# **Návod k obsluze AIRLEADER Kompresory Management**

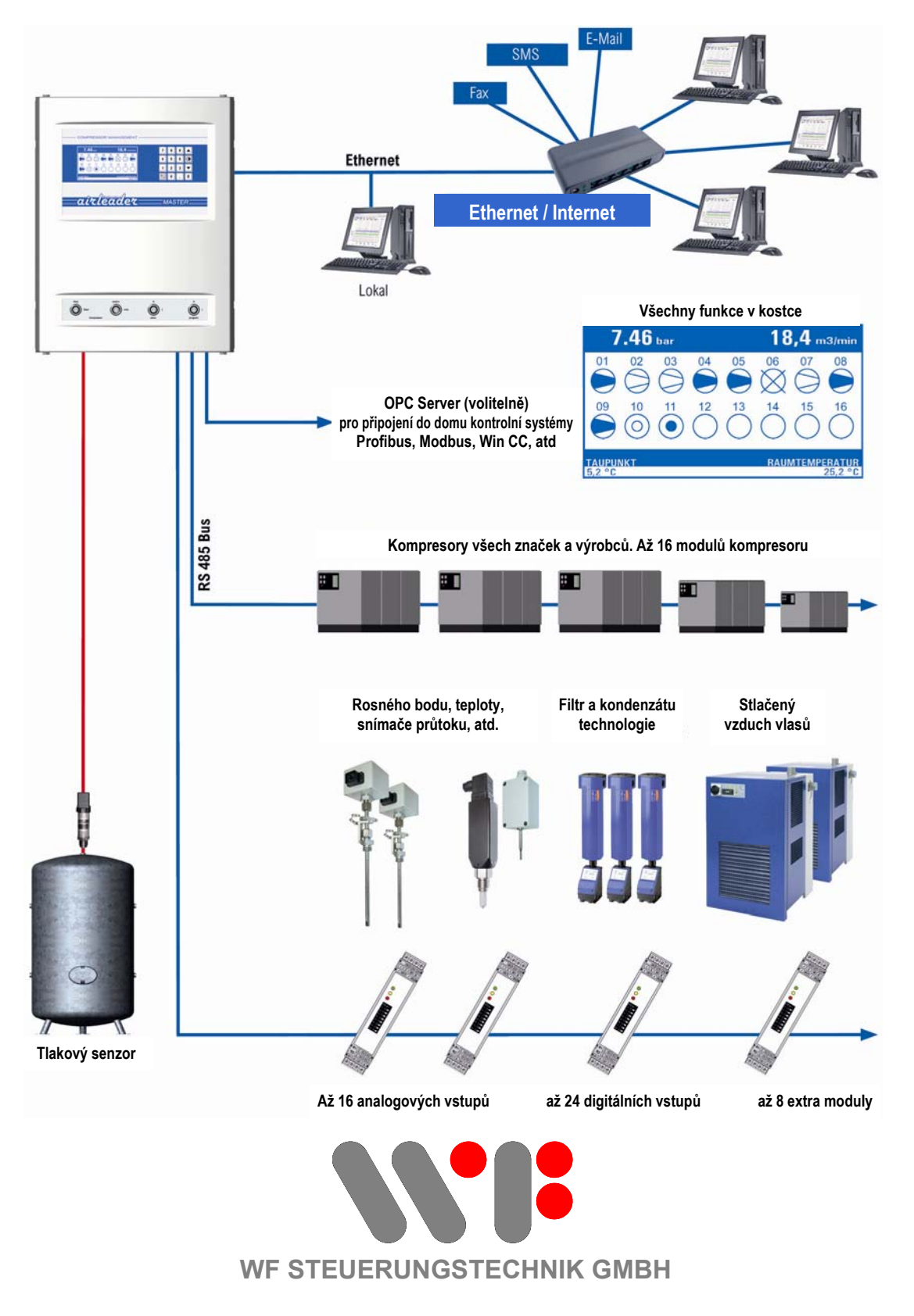

**WF STEUERUNGSTECHNIK GMBH, Zeppelinstr. 7-9, 75446 WIERNSHEIM, Tel. 07044 911100, Fax 07044 5717 V-3.0 - 28-12-2009**

# **AIRLEADER vytěží z každé kombinace kompresorů maximum**

# **m³/min**  $\mathbb{R}$  is the  $\blacksquare$ **25** airleader **Last Leerlauf Energie 160 kW**  $\mathbf{H}$ **25**  $0 - 0 - 0$  $\dot{\mathbb{O}}$ 8 **25** - Jednoduše zadejte výkony kompresorů, - naprogramujte Pmin a Pmax, - namontujte tlakové čidlo,  $::$ - připojte kabely **13** a již kompresorová stanice běží  $\blacksquare$ v závislosti na spotřebě v rámci diference tlaku. **7**  $\mathbb{R}$  $\mathbb{R}$  $\mathbf{H}$ **Pmax**  $\blacksquare$  $\blacksquare$ **Pmin Stiskněte tlačítko pro verze programu a pořadové číslo klíče** ◄► $\overline{7.05_{bar}}$ 3 7 . 2 m3/min  $V - 09 - AM - 3$ . 003

# **Tak lze ušetřit jakékoli množství energie při běhu**

Version 3.003 Jan 08 2010 14:35:07 Jan 08 2010 14:35:0<br>= 2401 - 01611560 Seriove císlo  $= 00.50.02.64.4F.97$ MAC adresa IP adresa  $= 192.162.0.100$ Maska pom. site =  $255.255.255.0$ <br>Standardni brana =  $192.162.0.1$ ROSNY BOD TEPLOTA PRO.  $1.3°C$ 18.7°C

# **Obsah informací**

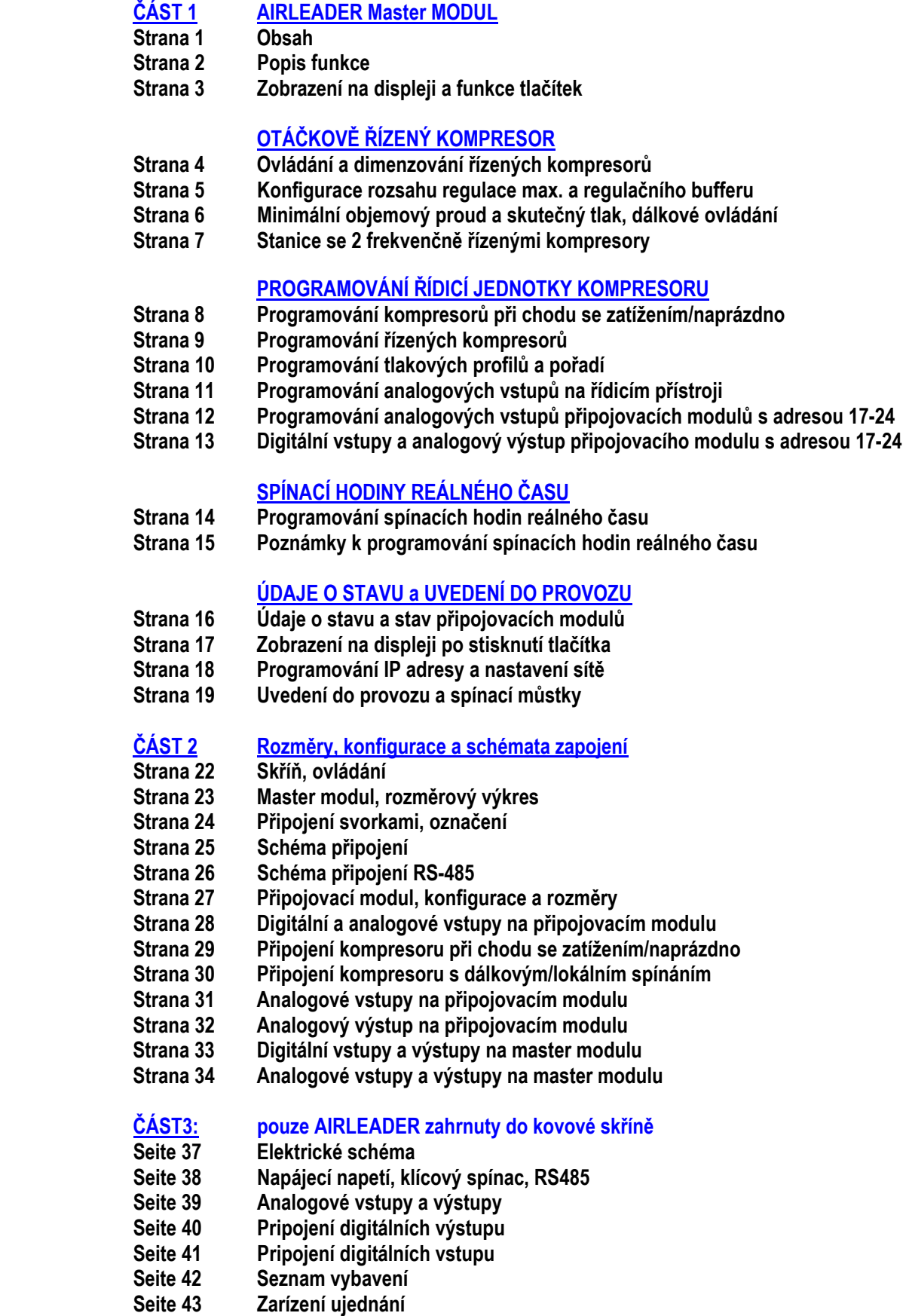

# **POPIS FUNKCE**

### **AIRLEADER spojuje různě velké kompresory**

do jedné jednotky pro výrobu, která se automaticky nastavuje podle aktuální spotřeby stlačeného vzduchu. Je zajištěno, že vždy jen ta nejefektivnější kombinace kompresorů vyrábí stlačený vzduch, který je potřebný k výrobě, nezávisle na výrobci a výkonech. Tlak v síti zůstává v rámci nejnižších mezí. Upozorňujeme, že vznikající náklady zůstávají na té nejnižší úrovni. Jsou naprogramovány výkony kompresorů a celková diference tlaků pro všechny kompresory.

S těmito informacemi AIRLEADER stále vypočítává aktuální spotřebu stlačeného vzduchu a objem sítě stlačeného vzduchu. Učící se 8násobná výpočtová hloubka kompresory dynamicky přizpůsobí spotřebě stlačeného vzduchu.

#### **Automatická změna kompresorů podle spotřeby stlačeného vzduchu:**

jsou-li všechny kompresory ve stejném pořadí, pracují zcela automaticky a v závislosti na spotřebě. Pořadí kompresorů je v reálném čase vhodným výpočtem hystereze přizpůsobeno průběhu výroby. Vždy běží jen kombinace kompresorů s nejnižšími množstvím cyklů a tím také s nekratšími dobami běhu naprázdno. Velké kompresory běží jen tehdy, když jsou zapotřebí. Místo běhu velkých kompresorů naprázdno běží menší kompresory při zatížení. Maximálně přípustný počet startů motoru/hod. je zadán interní řídicí jednotkou kompresoru.

#### **Neustále je kontrolován stav kompresorů.**

Dojde-li u běžicího kompresoru v rámci tlakového rozsahu k poruše nebo bude vypnut za účelem údržby, bude jeho výkon nahrazen. Je-li k tomu zapotřebí několik kompresorů, následuje časově posunuté připojení. Pro každý jednotlivý kompresor jsou ukládány zatížení a celkové doby běhu. Provozní časy mohou být v případě potřeby vymazány (např. při změně konfigurace kompresoru).

#### **Kompresory jsou řízeny**

připojovacími moduly, které jsou do skříňového rozvaděče kompresoru instalovány na montážní lištu. Spojení k MASTER řídicí jednotce tvoří průmyslová sběrnice RS-485. Provozní napětí 24 Volt AC/DC může být připojeno ke zdroji napětí kompresoru.

(Pokud souhlasí a je dostatečně dimenzováno. Je zapotřebí 200 mA.)

#### **Poruchová hlášení**

Dojde-li u kompresoru k poruše, na displeji se objeví symbol poruchy. Výkon kompresoru, který hlásí poruchu, je nahrazen kombinací kompresorů, jež jsou nejblíže spotřebě stlačeného vzduchu. Hromadné poruchové hlášení pro kompresory je k vydání signálu aktivováno na master modulu AIRLEADER. Poruchová hlášení modulů příslušenství jsou aktivována výstupem **Hromadné poruchové hlášení, pro příslušenství"**.

#### **Kompresor, běh motoru**

Jsou-li zapojeny tyto vstupy, obdrží AIRLEADER hlášení **"Motor kompresoru zap. nebo vyp."** (symbolické znázornění na displeji). Současně s hodinami zatížení budou uloženy i celkové provozní hodiny. Zobrazení provozních hodin může být vyvoláno prostřednictvím displeje. Vyrovnání doby běhu u stejně velkého výkonu kompresorů zajišťuje rovnoměrný počet provozních hodin.

#### **Kompresor, připravenost k provozu**

Tyto vstupy musí být zapojeny, aby management kompresorů AIRLEADER rozpoznal připravenost kompresorů k provozu. Nejsou-li tyto vstupy zatíženy, není kompresor připraven a nemůže být vybrán. Poruchové hlášení není aktivováno.

#### **Nejsou-li poruchová hlášení aktivní**

a u kompresoru dojde k poruše, nemůže být tento výkon kompresoru správně nahrazen. Toto může vést ke krátkodobému snížení tlaku. Displej ukazuje spotřebu stlačeného vzduchu nadměrně zvýšenou o hodnotu kompresoru v poruše. Je tedy dobré aktivovat vstupy poruchových hlášení, aby byla vždy správně zobrazena spotřeba stlačeného vzduchu a výkon byl okamžitě správně nahrazen.

# **Zobrazení na displeji a funkce tlačítek**

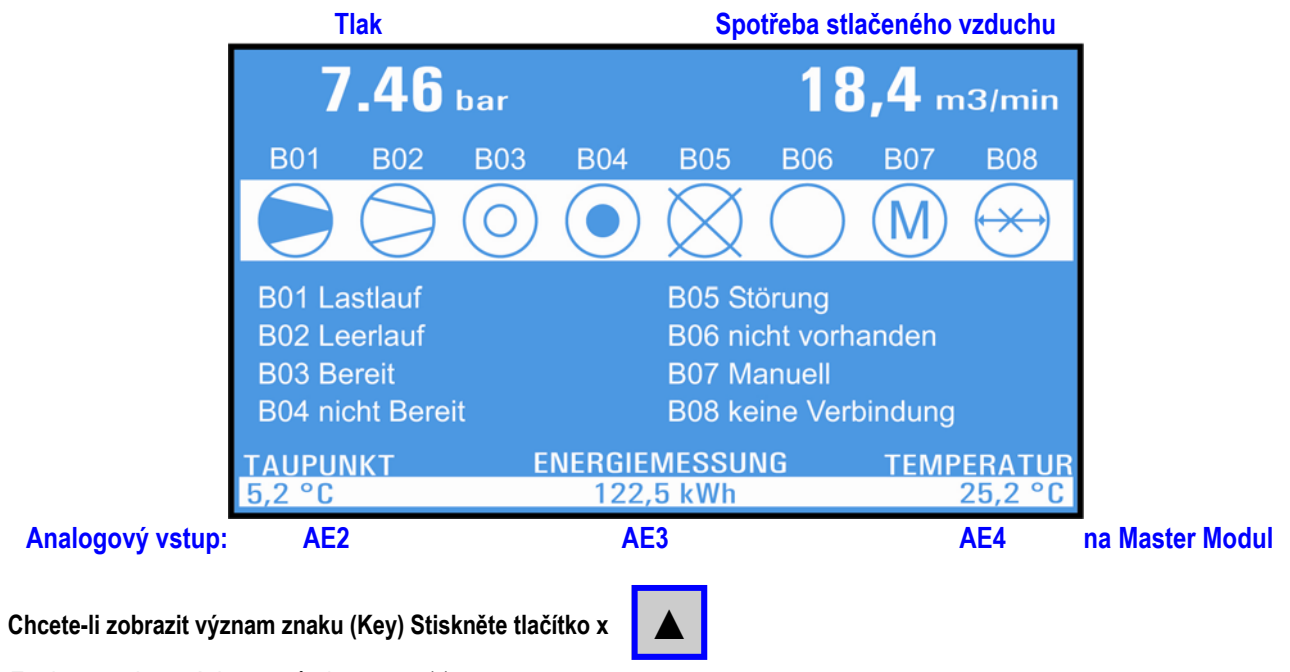

Funkce analogových vstupů viz stranu 11

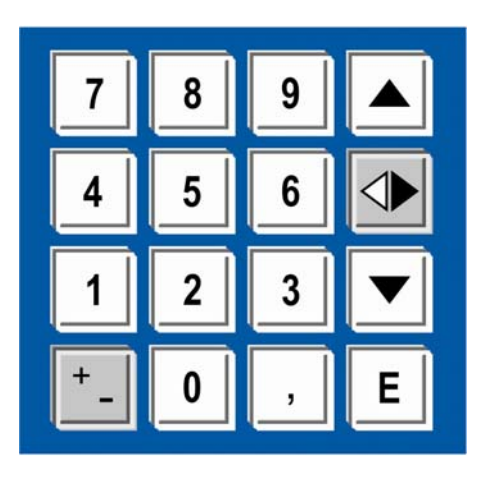

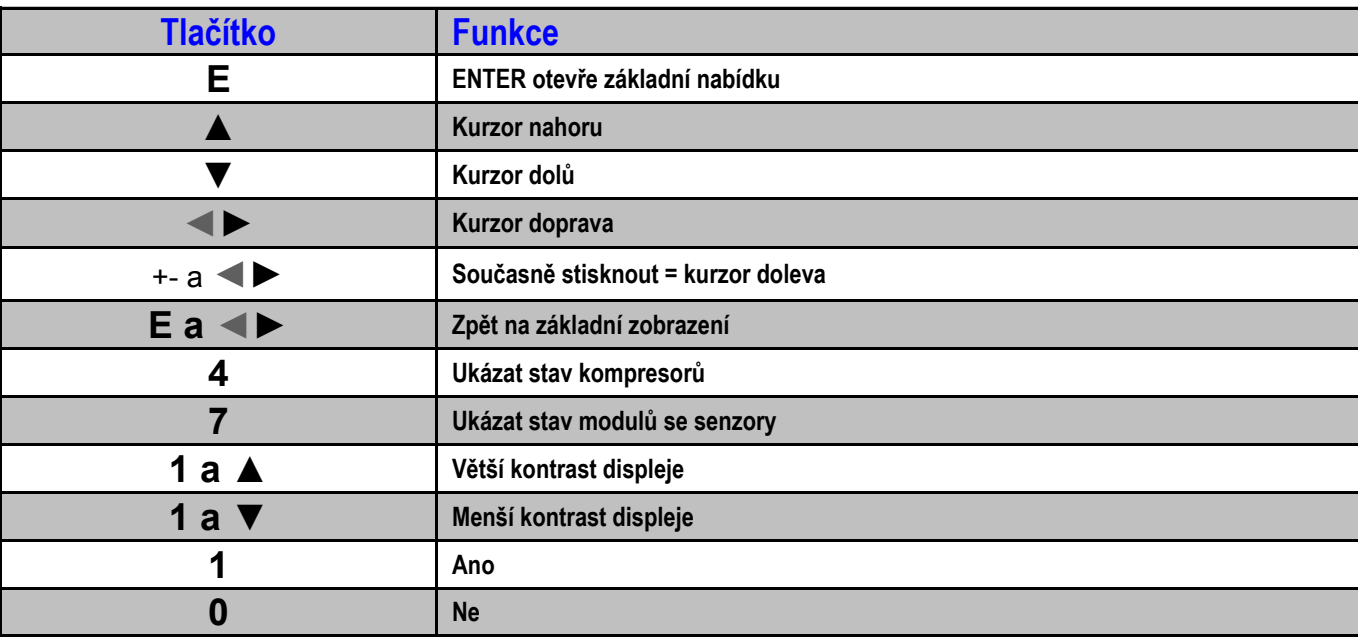

# **Ovládání a dimenzování řízených kompresorů**

#### **Otáčkově řízený kompresor je aktivně integrován**

Svým analogovým výstupem otáčkově řízený kompresor vysílá informaci o rychlosti svého motoru jednotce AIRLEADER. Ta je parametrizována podle minimálního a maximálního dodaného množství.

Analogový výstup pro otáčkově řízený kompresor je dimenzován pro 4-20 mA.

Rovněž mohou být naprogramovány odlišující se signály, jako např. 6,2 mA - 18,7 mA.

Má-li kompresor napěťový výstup např.: 0-10 VDC musí být tento signál separačním zesilovačem přeměněn na 4-20 mA.

#### **Řídicí tlak řízeného kompresoru musí být naprogramován do středu mezi spínacími body jednotky AIRLEADER.**

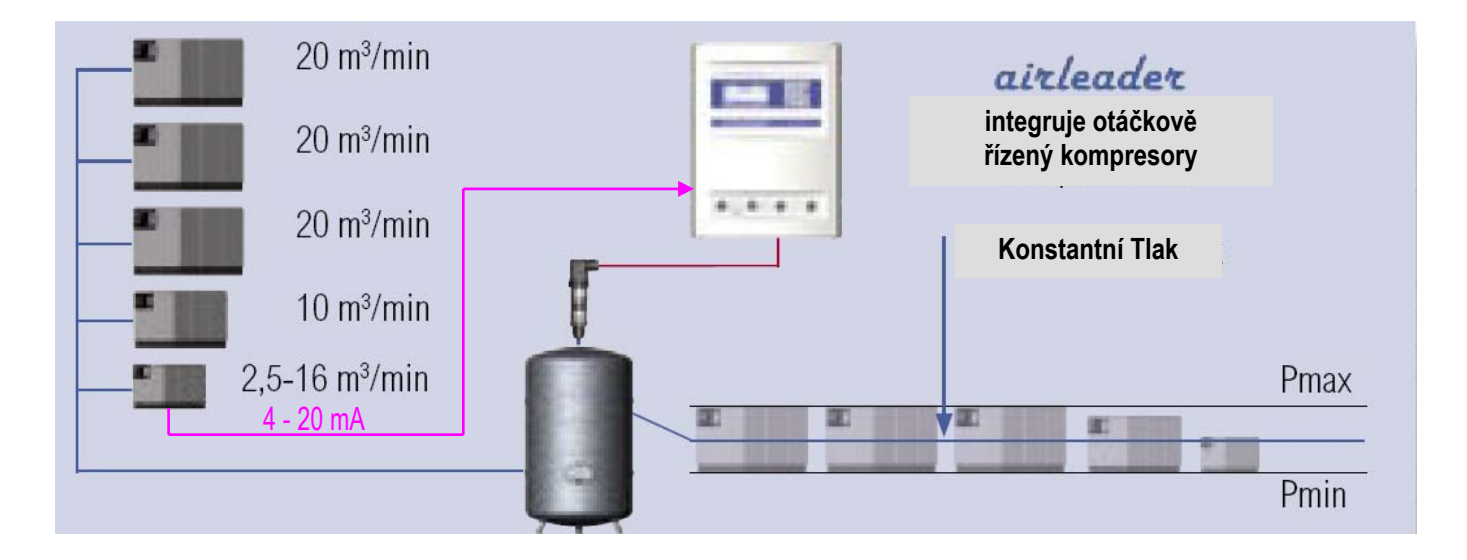

#### **Správné pořadí výkonů kompresorů**

je rozhodující pro plynulý postup regulace otáčkově řízeného kompresoru ve spojení s normálními kompresory se stálým výkonem.

Je-li v jedné stanici stlačeného vzduchu otáčkově řízený nejmenší kompresor v kombinaci jen s většími výkony, tak může být stlačený vzduch plynule vyráběn jen v dílčích oblastech. Tato mechanická překážka nemůže být plynule vyregulována.

#### **PŘÍKLAD pro správné dimenzování výkonů:**

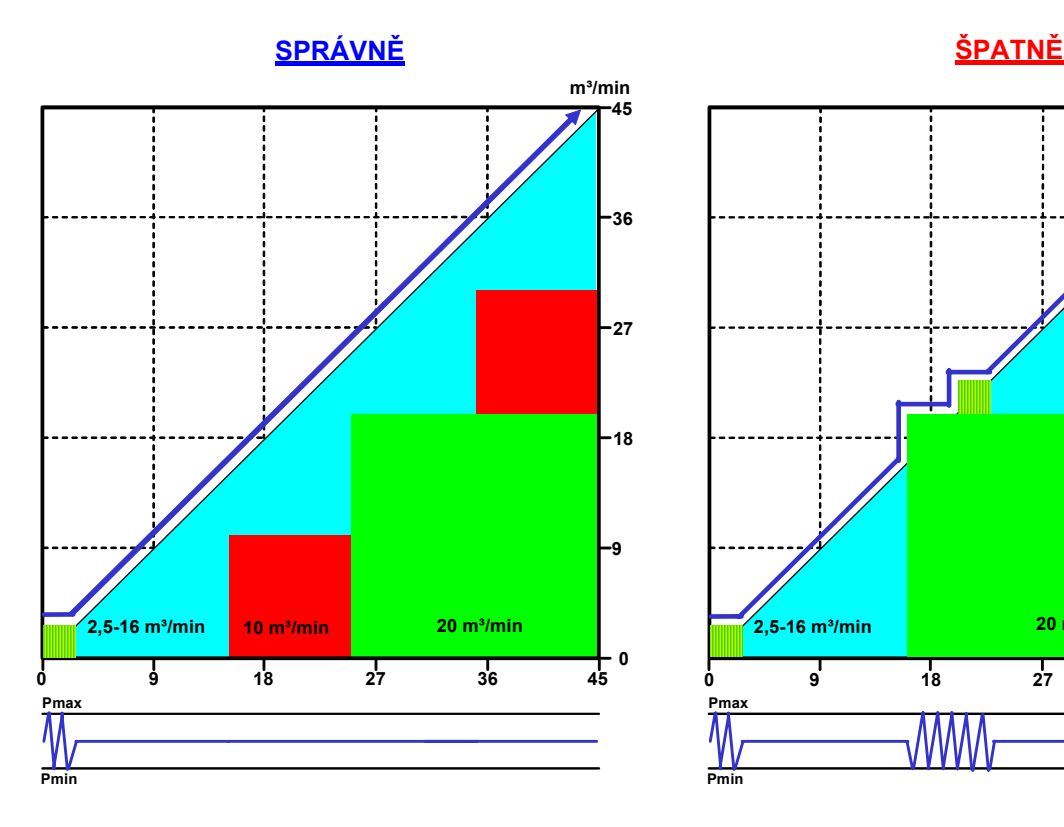

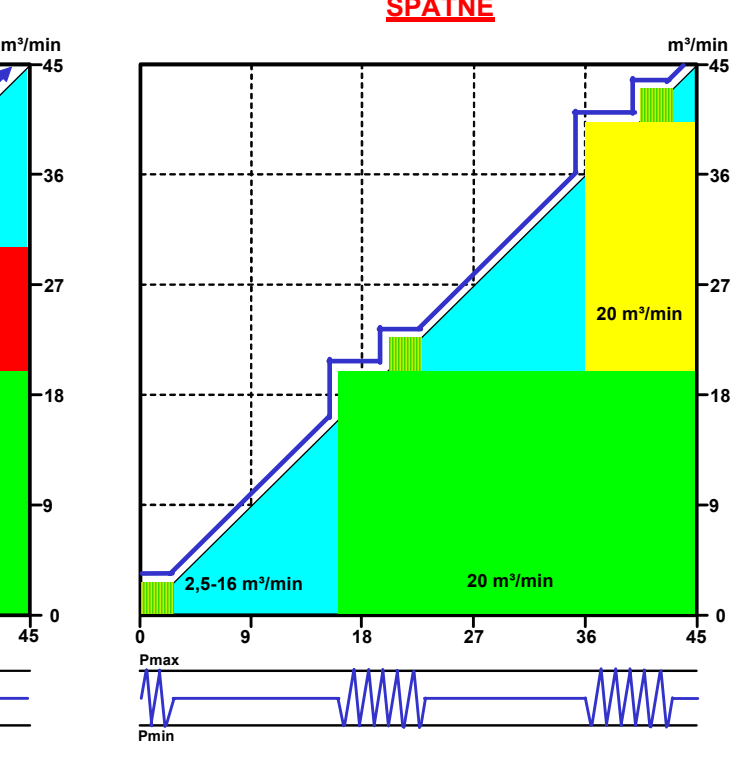

# **Konfigurace rozsahu regulace max. a regulačního bufferu**

#### **Příklad s řízeným kompresorem, regulační rozsah 2,5 - 16 m³/min**

#### **Volně definovatelná regulační mez**

zajišťuje plynulé připojování a výměnu kompresorů v rámci naprogramovaného tlakového rozmezí. Regulační meze jsou definovány rozsahem regulace max. a regulačním bufferem. Bude-li nastaven nižší rozsah regulace max., než je maximální dodávané množství kompresoru, bude aktivován rozsah regulace max. a regulační buffer.

#### **Nastavení "rozsah regulace max."**

Rozsah regulace max. se např. nastaví na 15 m<sup>3</sup>/min. Je-li nyní spotřeba stlačeného vzduchu vyšší než 15 m<sup>3</sup>/min, časově flexibilní výpočet trendu sleduje spotřebu stlačeného vzduchu a v rámci tlakového rozmezí nastaveného na jednotce AIRLEADER připojí další kompresor (10 m<sup>3</sup>/min, viz příklad).

Dosáhne-li otáčkově řízený kompresor poté společně s kompresorem 10 m<sup>3</sup>/min opět rozsahu regulace max. při spotřebě asi 25 m<sup>3</sup>/min., bude kompresor 10 m<sup>2</sup>/min plynule zaměněn za kompresor 20 m<sup>3</sup>/min.

Kompresor 10 m<sup>3</sup>/min je také zapojen, pokud řízený kompresor dosáhne rozsahu regulace max. při spotřebě 35 m<sup>3</sup>/min společně s kompresorem 20 m<sup>3</sup>/min.

#### **Nastavení "regulační buffer"**

Regulační buffer se např. nastaví na 1,5 m<sup>3</sup>/min. Je-li spotřeba stlačeného vzduchu nyní zase menší a řízený kompresor podkročí svůj rozsah regulace max. 15 m<sup>3</sup>/min společně s oběma stabilními kompresory 10 + 20 m<sup>3</sup>/min, je aktivován regulační buffer a ten zpozdí zpětné zapojení kompresoru 10 m<sup>3</sup>/min o nastavených 1,5 m<sup>3</sup>/min. Je-li podkročeno 1,5 m<sup>3</sup>/min., časově flexibilní výpočet trendu sleduje spotřebu stlačeného vzduchu a odpojí kompresor 10 m<sup>3</sup>/min. v rámci tlakového rozmezí nastaveného na jednotce AIRLEADER. Řízený kompresor pak provede regulaci asi na 13,5 m<sup>3</sup>/min.

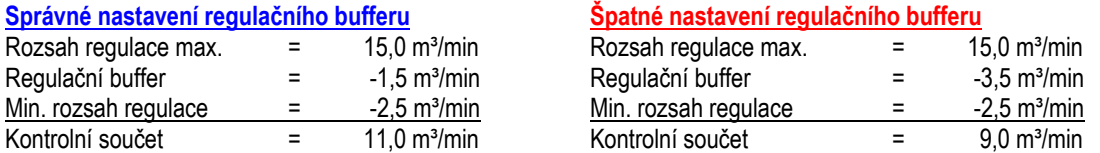

#### **Poznámka:**

- Je-li kontrolní součet menší než stabilní kompresor, je aktivní rozsah regulace max., ale ne regulační buffer.

- Není nastaven rozsah regulace max. menší než max. dodávané množství, není také aktivní regulační buffer.

Řízený kompresor tak stále běží s nejlepším poměrem regulace

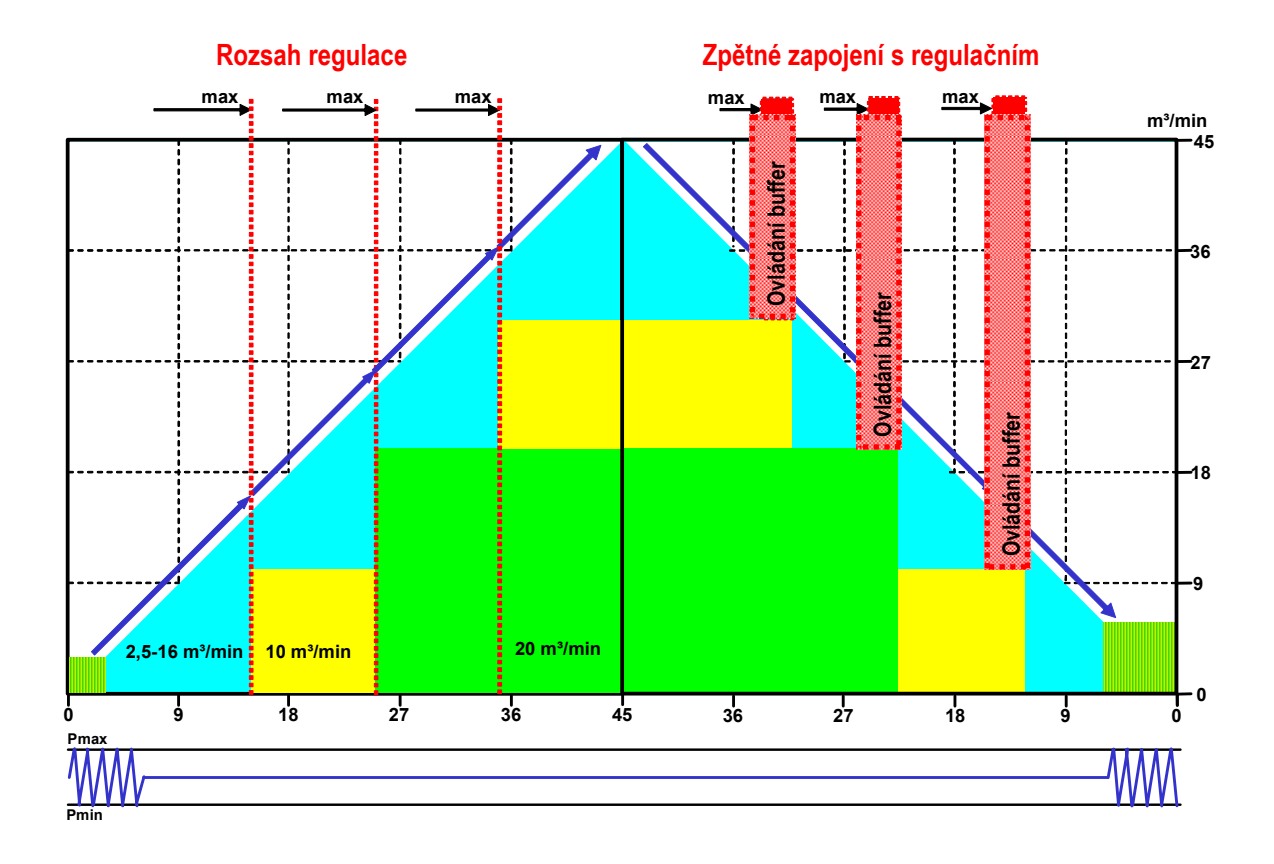

# **Minimální objemový proud a skutečný tlak, dálkové ovládání**

#### **Nastavení "Minimální objemový proud"**

Nastavením minimálního objemového proudu v nabídce otáčkově řízeného kompresoru lze stanovit, zda pod minimálním dodávaným množstvím kompresoru má běžet normální kompresor v režimu při chodu se zatížením/ naprázdno.

#### Nastavení minimálního objemového proudu 0 m<sup>3</sup>/min. způsobí: Otáčkově řízený kompresor běží v režimu start/stop, leží-li spotřeba stlačeného vzduchu mezi 0 a 2,5 m<sup>3</sup>/min.

#### Nastavení minimálního objemového proudu 2,5 m<sup>3</sup>/min způsobí:

Pod asi 2,5 m<sup>3</sup>/min. běží normální kompresor v režimu při chodu se zatížením/naprázdno. Zpětné připojení následuje u klesající spotřeby s hysterezí zpětného zapojení.

Tento provozní stav je úspornější jen tehdy, je-li ve stanici stlačeného vzduchu dodatečně instalován malý kompresor např. s 2.5-4 m<sup>3</sup>/min.

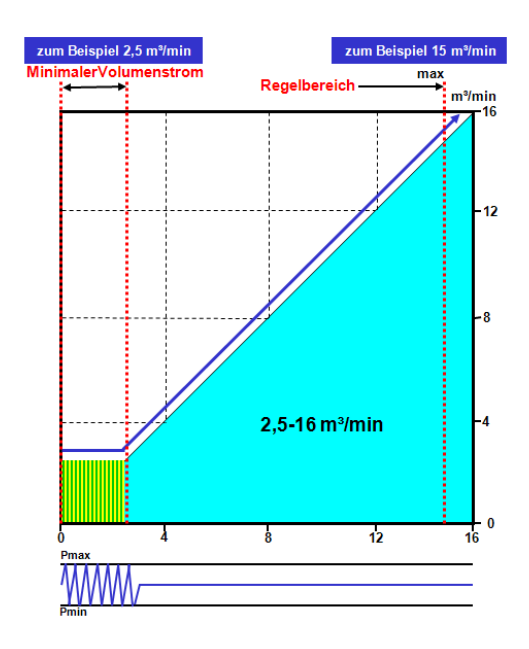

# **Dálkové řízení skutečného tlaku, napájení analogovým výstupem na připojovacím modulu**

#### **Tlakové diference u sušiček a filtrů**

vedou k tomu, že mezi snímačem tlaku řízeného kompresoru a nadřazenou řídicí jednotkou může vzniknout rozdíl až 0,4 bar. Proto není možná přesná regulace v rámci minimálních mezí tlaku. Tlaková diference na nadřazené řídicí jednotce musí být nastavena (rozšířena) o tuto hodnotu tlaku. Tím vzniká tlaková diference 0,7 bar. (Více než u stanice bez řízeného kompresoru.)

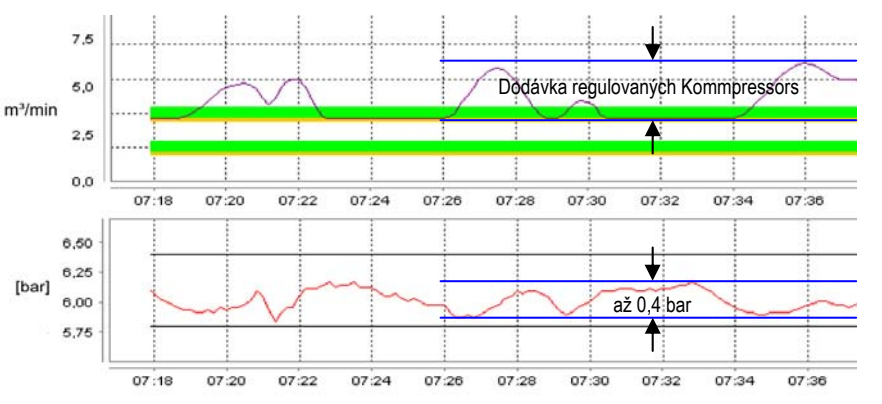

#### **Dálkové řízení skutečného tlaku**

zajišťuje, že řízený kompresor může být společně s nadřazenou řídicí jednotkou provozován v úzkých tlakových mezích. Na analogovém výstupu připojovacího modulu je aktuální skutečný tlak vydáván jednotkou AIRLEADER prostřednictvím 4-20 mA.

Má-li kompresor odlišný rozsah snímačů tlaku, může být výstup příslušně přizpůsoben.

#### **Příklad:**

AIRI FADER  $0-16$  bar = 4-20 mA Kompresor 1-20 bar = 4-20 mA nebo kompresor -1-15 bar = 4-20 mA

#### **Hodnota offsetu, nastavení pro skutečný tlak, dálkové ovládání**

může být nastavena nabídkou řízeného kompresoru, aby byla žádaná hodnota tlaku řízeného kompresoru přizpůsobena tlakové diferenci.

To je velmi důležité, je-li v rozvodu stlačeného vzduchu instalován více než jen 1 řízený kompresor a nesouhlasí analogové hodnoty jednotlivých kompresorů.

# **Stanice se 2 frekvenčně řízenými kompresory**

#### **Ve stanici se 2 řízenými kompresory**

musí být tlaková čidla řízených kompresorů na stejném místě jako snímač tlaku jednotky AIRLEADER, protože tlakové diference sušičky stlačeného vzduchu a filtru mohou vzájemně silně ovlivňovat chování při regulaci. Konfigurace je popsána na straně 4.

#### **Nastavení "Rozsah regulace max." a regulační buffer**

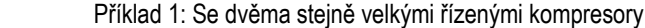

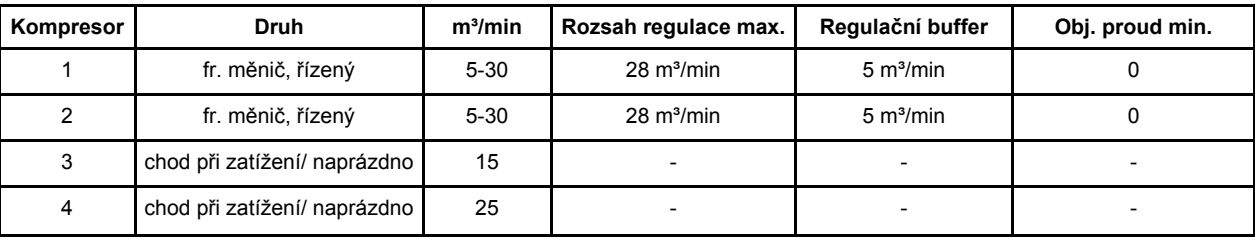

Příklad 2: Se dvěma různě velkými řízenými kompresory

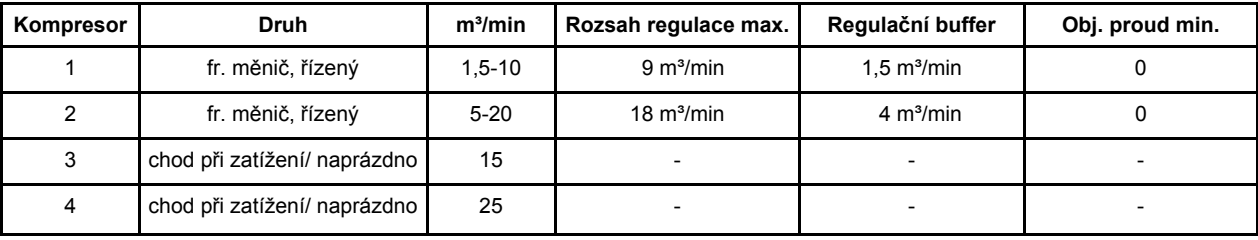

#### **Příklad 2**

- Po dosažení rozsahu regulace max. kompresoru 1 dojde k přepnutí na kompresor 2.

- Po dosažení rozsahu regulace max. kompresoru 2 dojde navíc k zapojení kompresoru 1.

- Po dosažení rozsahu regulace max. obou kompresorů při celkové hodnotě 27 m<sup>3</sup>/min. dojde ke spuštění kompresoru při chodu se zatížením/naprázdno.

- Řídicí jednotka se v závislosti na spotřebě rozhodne, zda může být odpojen jeden z řízených kompresorů.

#### **Rozsah regulace max.**

zajišťuje, aby řízené kompresory vždy běžely ve specificky správném rozsahu. Dopravuje-li řízený kompresor více než je nastaveno v rozsahu regulace max., je spuštěn časově flexibilní výpočet trendu, který dodatečně zapojí další kompresor vhodný k aktuální spotřebě stlačeného vzduchu. Vrátí-li se spotřeba stlačeného vzduchu během výpočtu trendu zase zpět, nebude dodatečně zapojen žádný kompresor. Tak je díky tomuto způsobu k dispozici celý rozsah regulace.

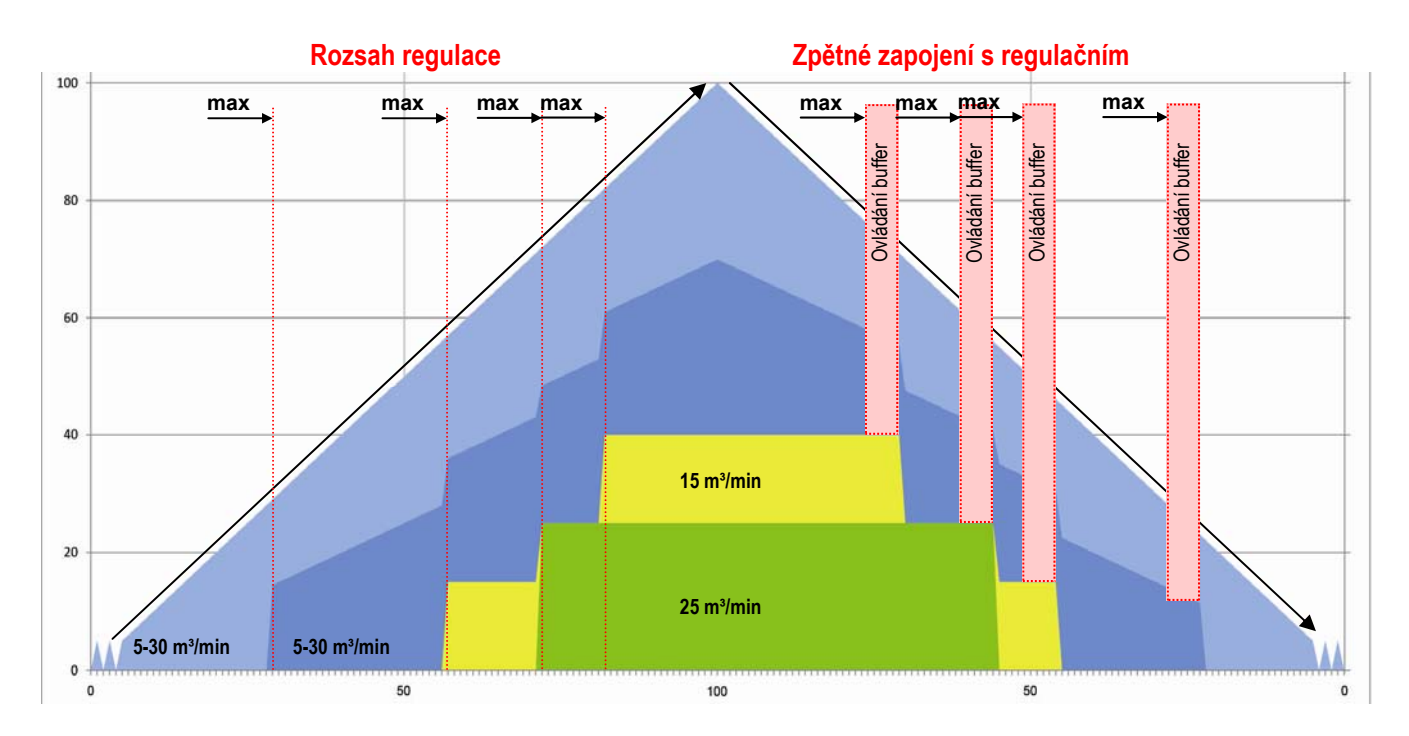

# **Programování kompresorů při chodu se**

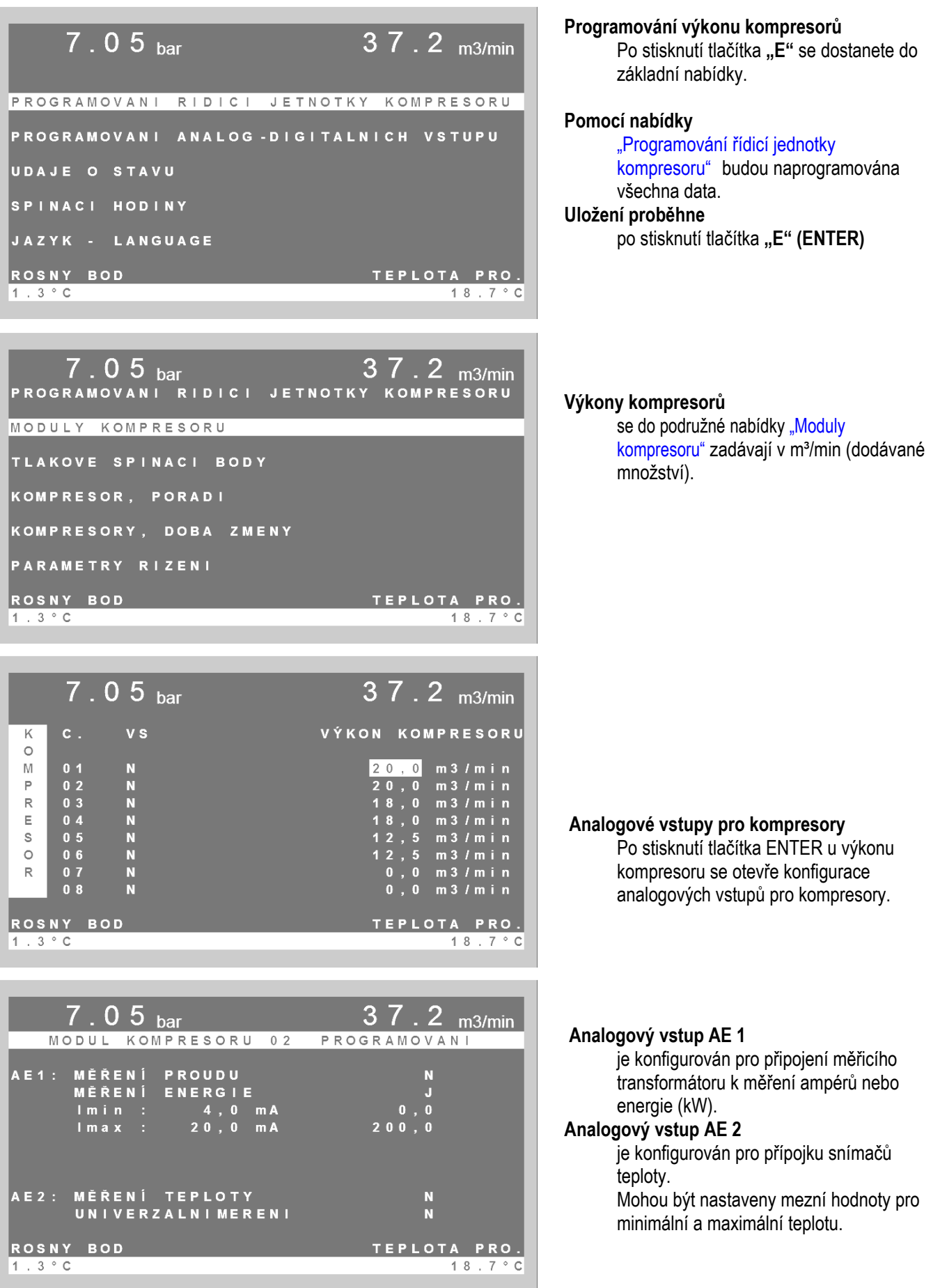

# **Programování řízených kompresorů**

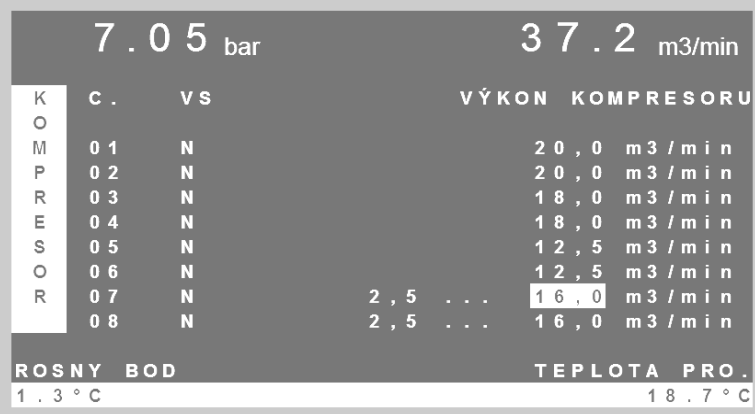

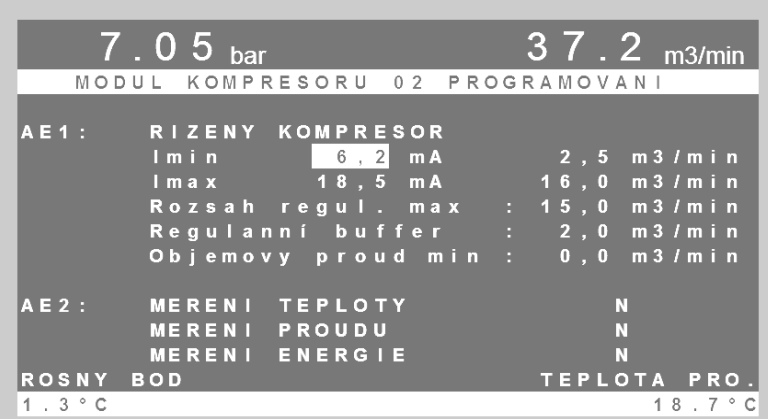

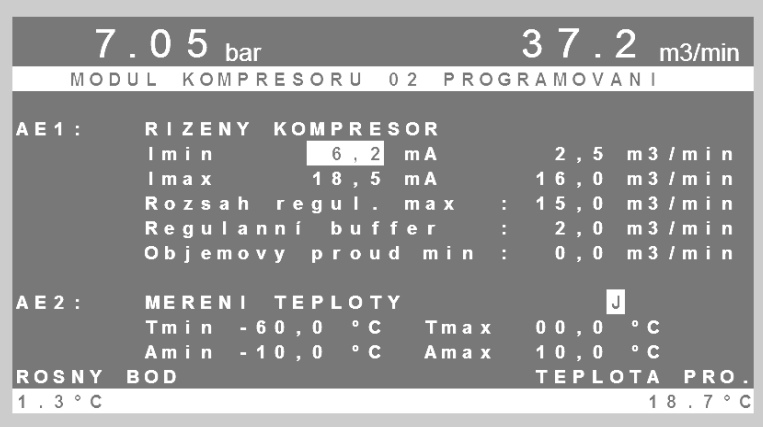

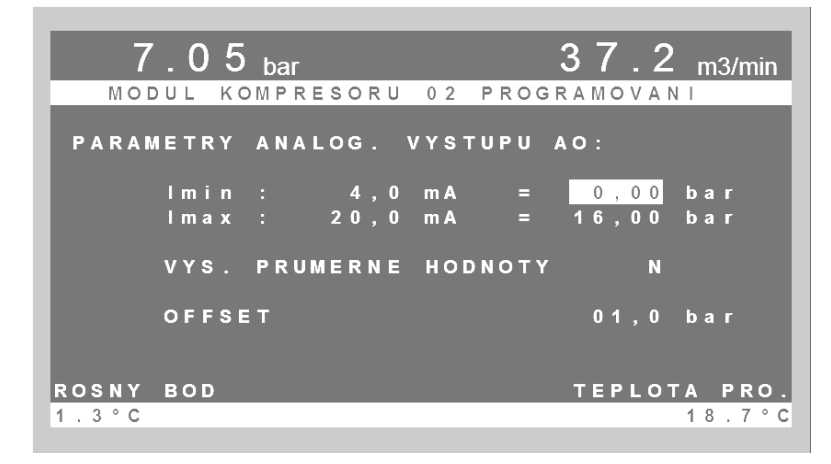

#### **Otáčkově řízený kompresor:**

Pod sloupcem VS (variable speedvariabilní rychlost) se nastavuje, zda se jedná o chod se zatížením/naprázdno nebo otáčkově řízený kompresor. Je-li to řízený kompresor, musíte tam tlačítkem "1" dosadit hodnotu "A" (ano). Za sebou se naprogramuje minimální a maximální výkon (v m<sup>3</sup>/min.) řízeného kompresoru.

### **Po stisknutí tlačítka "E" (ENTER)**

se dostanete do konfigurace řízeného kompresoru.

#### **Minimální a maximální**

dopravované množství otáčkově řízeného kompresoru (podle údajů výrobce) **musí** být správně naprogramováno společně s hodnotami mA analogového výstupu.

#### **Příklad:**

**minimální dopravované množství**  $2.5 \text{ m}^3/\text{min.}$  = změřeno 6,2 mA **maximální dopravované množství** 16,0 m<sup>3</sup>/min. = změřeno 18,5 mA

**Rozsah regulace a regulační buffer obj. proud min.**  Nastavení viz stranu 4+5

### **Analogový vstup AE2:**

Může být naprogramován pro následující funkce:

- měření teploty
- měření proudu
- měření energie

#### **Analogový výstup na připojovacím modulu**

Signál skutečné hodnoty tlaku jednotky AIRLEADER (viz stranu 6) je k dispozici tak dlouho, dokud výstup průměrné hodnoty stojí na Ne (N).

Je-li použit výstup průměrné hodnoty, musí být pro signál skutečné hodnoty tlaku instalován druhý připojovací modul (adresa 17-24).

### **Výstup průměrné hodnoty signálu tlaku**

Je-li dosazen na Ano (A), je na analogovém výstupu k dispozici průměrná hodnota tlakového rozsahu nastaveného na jednotce AIRLEADER. Příklad: Pmin 6,0 bar, Pmax 7,0 bar, průměrná hodnota = 6,5 bar

# **Programování tlakových profilů a pořadí**

# **TLAKOVÉ PROFILY**

V podružné nabídce "Tlakové spínací body" můžete předběžně definovat až 4 různé tlakové profily. Tyto mohou být zvenčí zvoleny buď spínacími hodinami reálného času, nebo digitálními vstupy.

# **POŘADÍ**

se programuje v podružné nabídce "Pořadí kompresorů".

# **Příklad:**

Mají být nastaveny následující kompresory.

- kompresor 1 s 20,0 m<sup>3</sup>/min
- kompresor 2 s 20,0 m³/min
- kompresor 3 s 18.0 m<sup>3</sup>/min
- kompresor 4 s 18,0 m<sup>3</sup>/min
- kompresor 5 s 12,5 m<sup>3</sup>/min
- kompresor  $6 s 12.5 m<sup>3</sup>/min$

# **Zvláštní požadavky**

- Ke kompresoru 1+6 je připojena rekuperace tepla
- Kompresor 3 má být jako rezerva.

# **Doporučené programování**

- kompresory 1+6 získají pořadí 1
- kompresory 2+4+5 získají pořadí 2
- kompresor 3 získá pořadí 3

### **Kompresory**

jsou v závislosti na spotřebě řízeny v rámci pořadí. Nestačí-li výkon daného pořadí, jsou dodatečně, v závislosti na spotřebě, zapojeny kompresory nižšího pořadí.

# **Doby změny kompresorů**

V podružné nabídce

"Kompresory, doba změny" se ke kompresorům se stejným výkonem automaticky přiřadí doba změny, kterou můžete libovolně zadat.

# **Nastavení parametrů řídicí jednotky:**

Jen po domluvě s výrobcem.

# **POZOR:**

 Pouze kompresory ve stejném Pořadí přepínač spotřeby

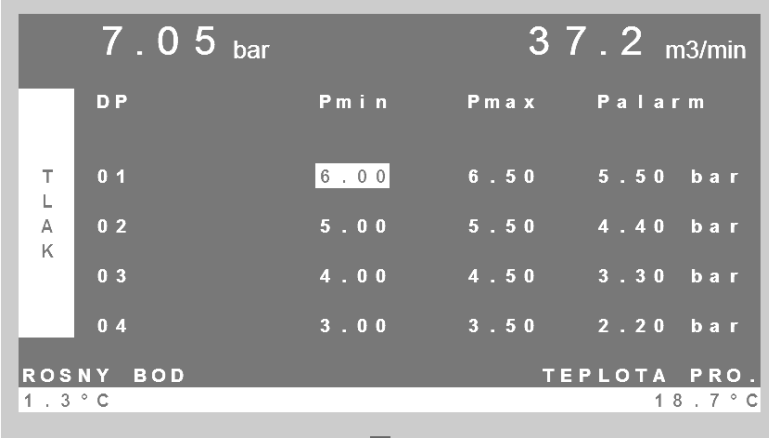

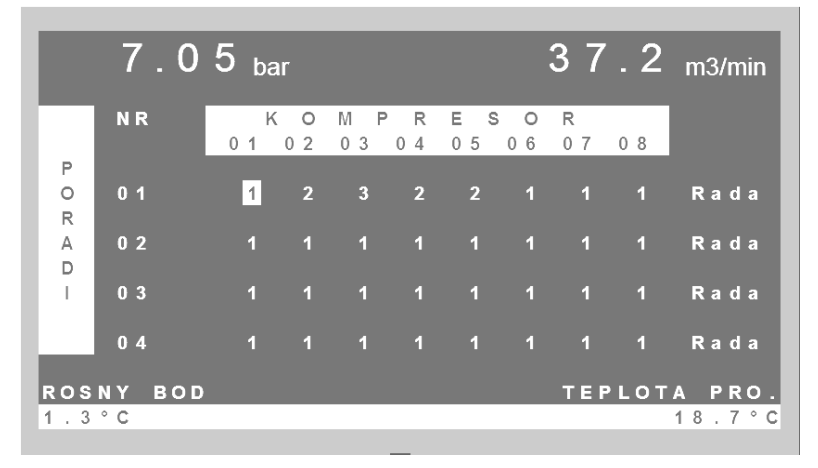

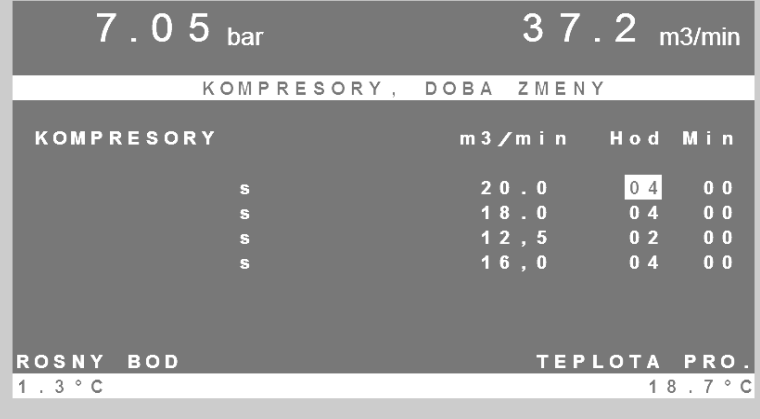

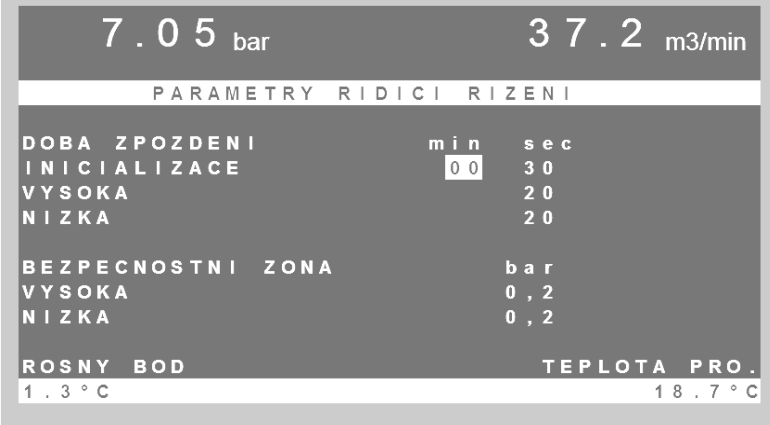

# **Analogové vstupy na řídicím přístroji**

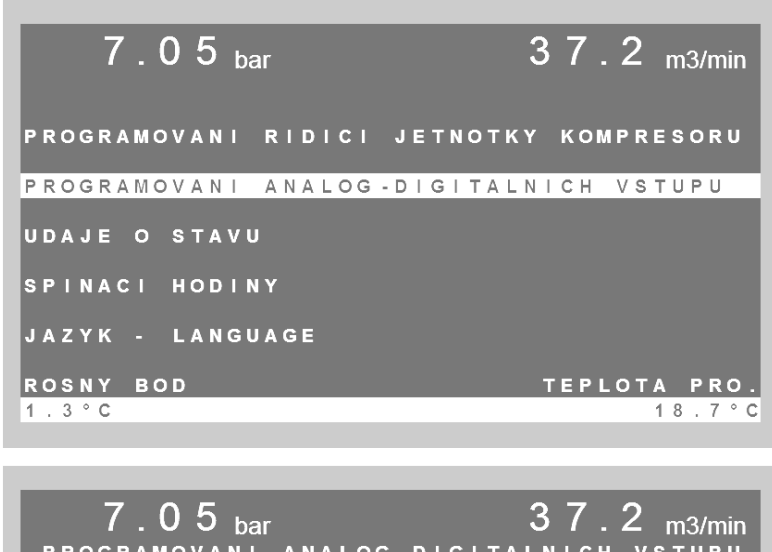

# PROGRAMOVANI ANALOG-DIGITALNICH VSTUPU ANALOGOVE VSTUPY MASTER ZARIZENI ANALOG-DIGITALNI VSTUPY MODULU 17...24 ROSNY BOD TEPLOTA PRO.  $1.3 \degree C$ 18.7°C

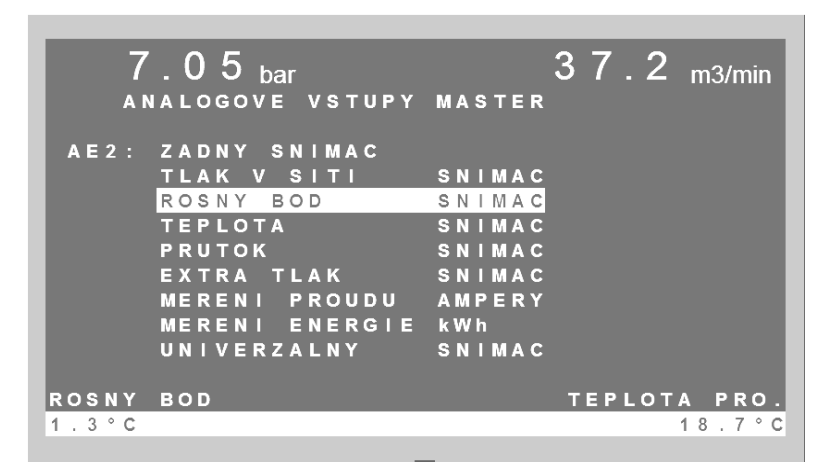

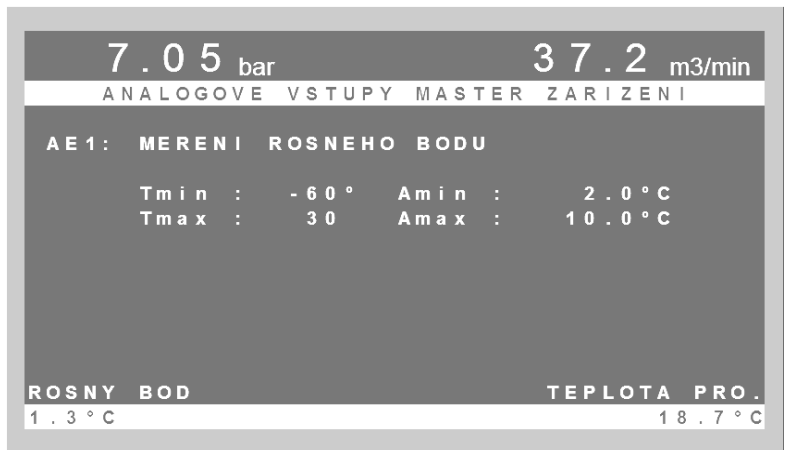

## **ANALOGOVÉ vstupy master zařízení**

Na master zařízení jsou sériově 4 analogové vstupy.

#### **Analogový vstup "AE1"**

je určen pro řídicí tlak (default). Snímač pro řídicí tlak je obsažen v rozsahu dodávky AIRLEADER master modulu. Neměl by být připojen žádný jiný senzor. Řídicí tlak je na displeji zobrazen nahoře vlevo.

### **AE2, AE3, a AE4**

lze volně obsadit pro následující snímače:

- síťový tlak
- tlakový rosný bod
- Teplota
- Průtok
- extra tlak
- měření proudu

## **Parametrizace**

analogových vstupů jsou programovány podle hodnot snímačů.

- 4 mA spodní hodnota (např. Tmin)
- 20 mA horní hodnota (např. Tmax)
- měření energie

Každý analogový vstup má jeden digitální výstup pro poruchové hlášení. Při překročení nebo podkročení zadaných mezí dojde na digitálním výstupu k výstupu poruchového hlášení. Hodnoty měření těchto snímačů jsou na displeji stále zobrazeny v zápatí.

Okno pro zadání alarmu lze volně naprogramovat v rámci hodnot snímačů.

# **Analogové vstupy na připojovacím modulu 17…24**

ROSNY BOD

 $1.3 °C$ 

# **ANALOGOVÉ a DIGITÁLNÍ vstupy na připojovacích modulech**

Pro externí analogové snímače a externí digitální hlášení může být připojeno až 8 připojovacích modulů.

# **Tyto moduly obdrží čísla 17-24.**

Tato adresa může být přepínačem DIP nastavena na modulech

**Vstupy a výstupy připojovacího modulu:** 

- **2** analogové vstupy pro snímače se signálem 4-20 mA
- **3** digitální vstupy k připojení poruchových a stavových hlášení příslušenství ve stanici stlačeného vzduchu nebo na vzdáleném místě
- **1** analogový výstup 4-20 mA přes tlakové rozmezí připojeného snímače tlaku
- **2** digitální výstupy (přepínací kontakt 230 V AC 2 A) pro výstup poruchového hlášení snímačů připojených k tomuto modulu.

### **Možné snímače pro analogové vstupy:**

- síťový tlak
- tlakový rosný bod
- **Teplota**
- extra tlak
- Průtok
- měření proudu
- měření energie

## **8 připojovacích modulů poskytuje až**

**24** digitálních hlášení

a až

**16** analogových vstupů pro snímače

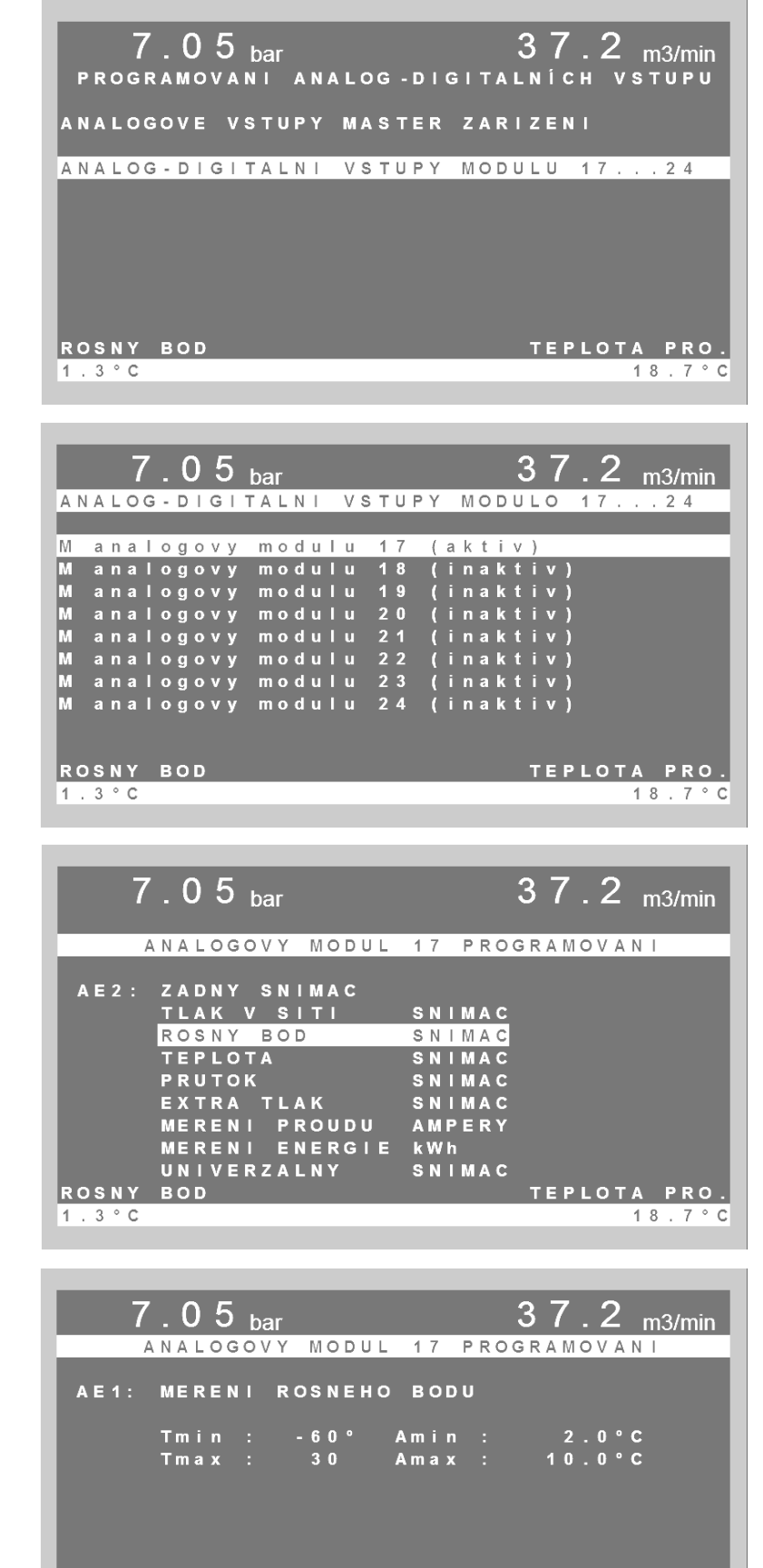

TEPLOTA PRO.

 $18.7°C$ 

# **Digitální vstup a analogový výstup na připojovacím**

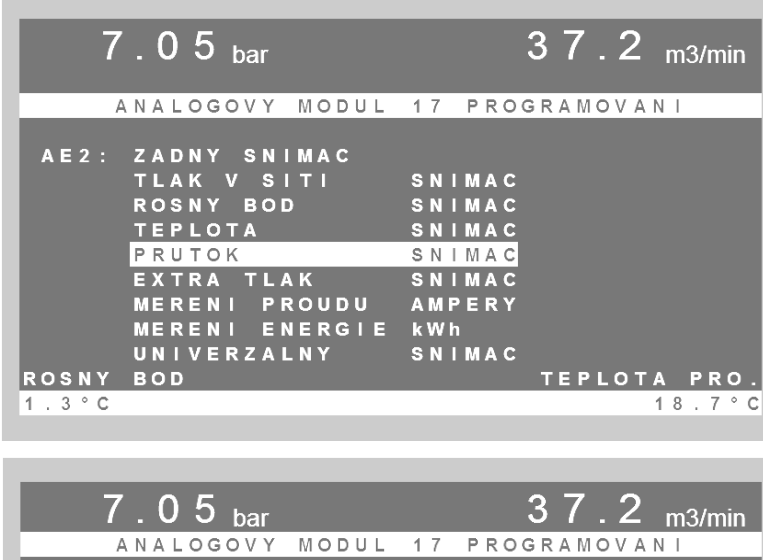

MERENI PRUTOK  $AE1:$  $50.0 m3/min$  $F \cap a \times$ : ROSNY BOD TEPLOTA PRO  $1.3 \degree C$ 18.7°C

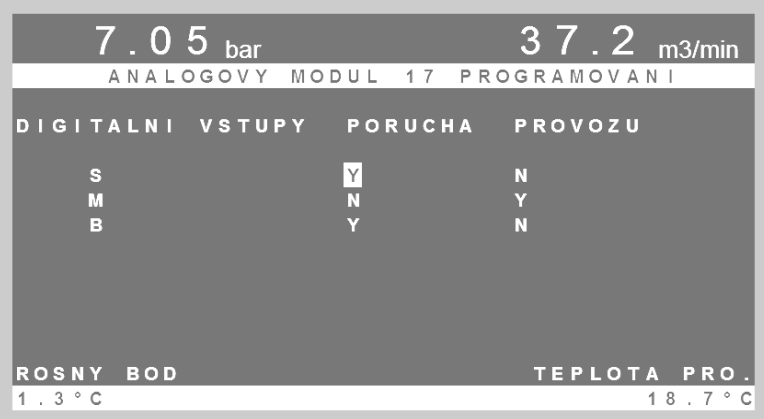

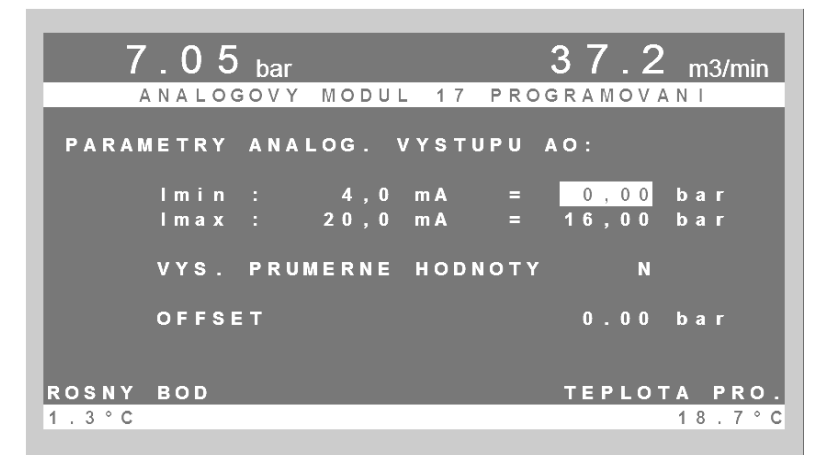

#### **Konfigurace snímače průtoku**

Je-li k analogovému vstupu připojen snímač průtoku, platí hodnota Fmax pro maximálně možný, měřitelný průtok při 20 mA.

Měřená veličina snímače průtoku pro stlačený vzduch je změřená rychlost stlačeného vzduchu ve vedení stlačeného vzduchu. Výrobce toto uvádí v metrech/s. Při maximální rychlosti stlačeného vzduchu, např. 185 m/s, je k analogovému výstupu snímače průtoku přiloženo 20 mA. Při průměru trubky 100 mm je průtok asi 73  $m<sup>3</sup>/min$ 

#### **Na digitálních vstupech připojovacího modulu**

může být vydáno poruchové hlášení kondenzační sušičky, filtru, odvaděče kondenzátu, odlučovače oleje-vody, booster kompresorů atd.

Proto jsou vstupy S-M-B definovány jako porucha (J).

V případě poruchy je pak také vydáno poruchové hlášení na digitálním výstupu 6 master modulu.

Ve vizualizaci web serveru je generováno výstražné hlášení.

Mají-li být tyto vstupy použity jako provozní hlášení, musí být na příslušném kanálu naprogramován "Provoz" prostřednictvím (A).

### **Analogový výstup na připojovacím modulu**

Signál skutečné hodnoty tlaku jednotky AIRLEADER je k dispozici tak dlouho, dokud výstup průměrné hodnoty stojí na Ne (N) (viz stranu 6). Je-li použit výstup průměrné hodnoty, musí být instalován druhý připojovací modul (adresa 17-24) pro signál skutečné hodnoty tlaku.

# **Výstup průměrné hodnoty signálu tlaku**

Je-li dosazen na Ano (A), pak je na analogovém výstupu k dispozici průměrná hodnota tlaku nastavená na jednotce **AIRI FADER** 

# **Programování spínacích hodin reálného času**

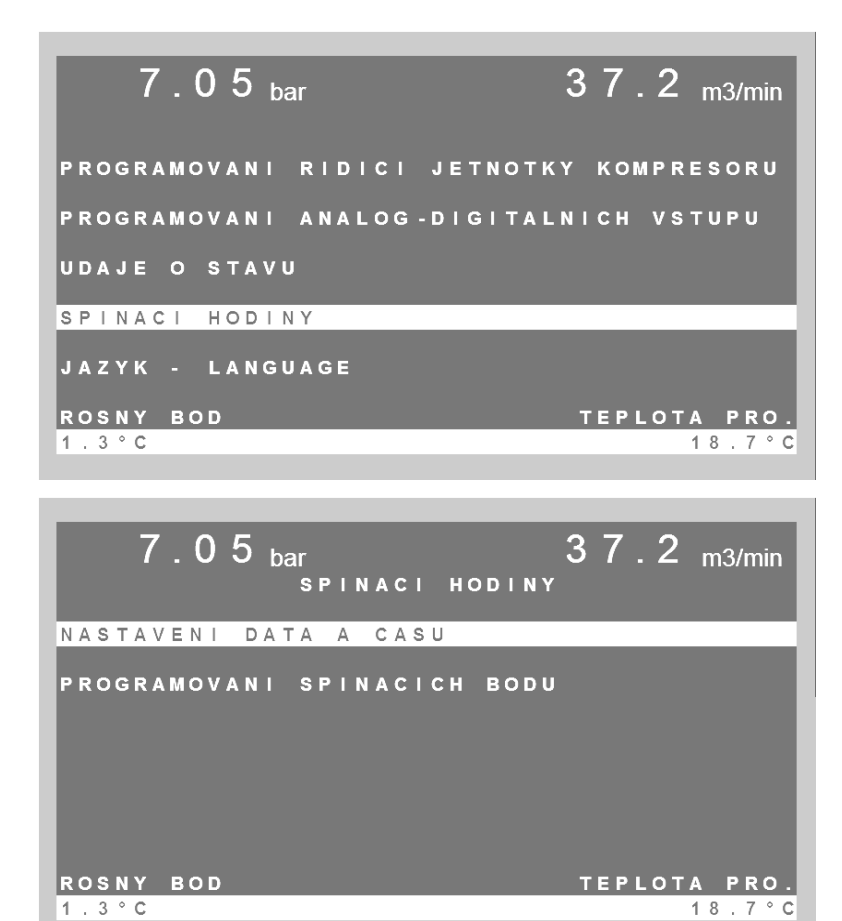

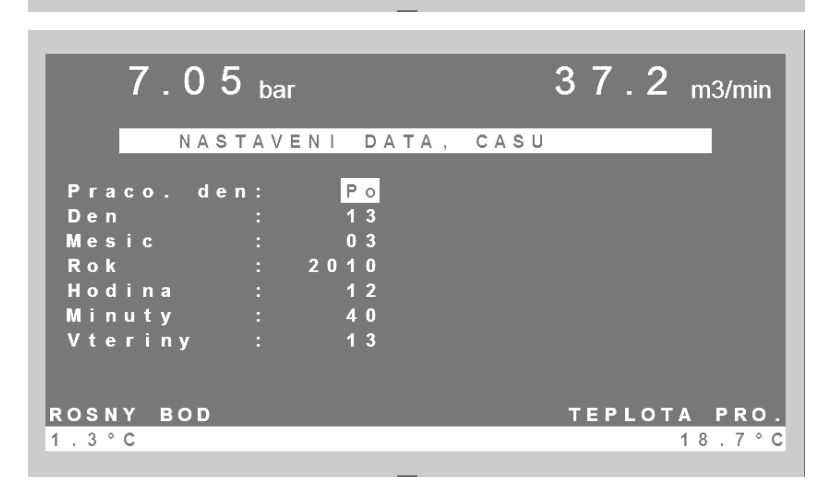

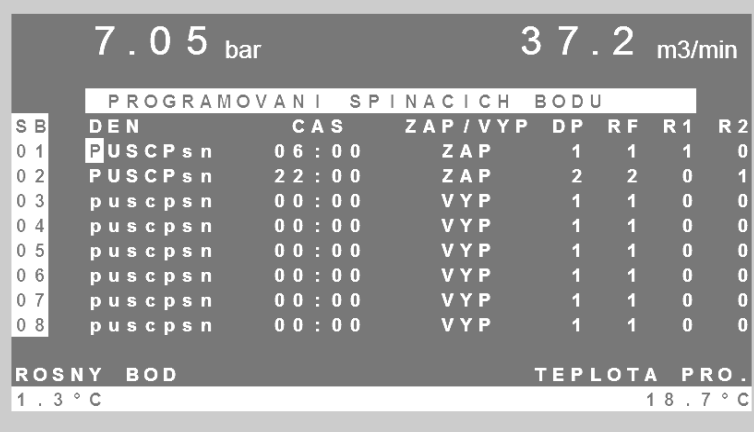

#### **Spínacími hodinami**

- mohou být v závislosti na čase řízeny následující funkce:
- zapnutí/vypnutí kompresorů
	- 4 tlakové profily k přestavení tlaku v závislosti na čase
- 4 pořadí k přestavení pořadí v závislosti na čase
- 2 digitální výstupy k nastavení kontaktních relé v závislosti na čase s bezpotenciálovým přepínacím kontaktem pro přídavná zařízení (sušička, ventily, atd.)

#### **Zadání pro 2. , 3. a 4.**

Napřed musí být v základní nabídce nakonfigurováno pořadí.

#### **Zaznamenejte si všechna nastavení,**

která mají být programována spínacími hodinami, před programováním na tabuli, aby nedošlo k chybnému programování.

## **Spínací můstek "CLOCK"**

Spínací hodiny lze obecně aktivovat jen přes spínací můstek "CLOCK". V nabídce spínacích hodin můžete naprogramovat až 16 spínacích bodů.

#### **Příklad:**

## **1. Pondělí až pátek 6:00-22:00 hod.**

- zapnutí řídicího systému
- tlakový profil 1
- pořadí 1
- zapnutí digitálního výstupu R1
- např. pro kondenzační sušičku
- **2. Pondělí až pátek 22:00-24:00 hod.**
- Dojde k poklesu tlaku
- Tlakový profil 2 a pořadí 2 aktivní
- Současně na malé kondenzační sušičce dojde k přepnutí digitálního výstupu R2.

#### **3. V 00:00 hod.**

Se vypne celá stanice stlačeného vzduchu

### **VELKÁ PÍSMENA**

mají dny v týdnu, které mají být sepnuty.

### **Odstraněním spínacího můstku "CLOCK"**

se deaktivují spínací hodiny. Management kompresoru nyní zapne kompresory podle údajů 1. tlakového profilu a 1. pořadí naprogramovaných v základní nabídce.

# **Údaje o stavu a stav připojovacích modulů**

# **Údaje o stavu**

V této nabídce můžete najít následující údaje o stavu:

- doby běhu kompresorů
- vymazání dob běhu kompresorů
- stav modulů kompresorů
- stav analog-digitálních modulů

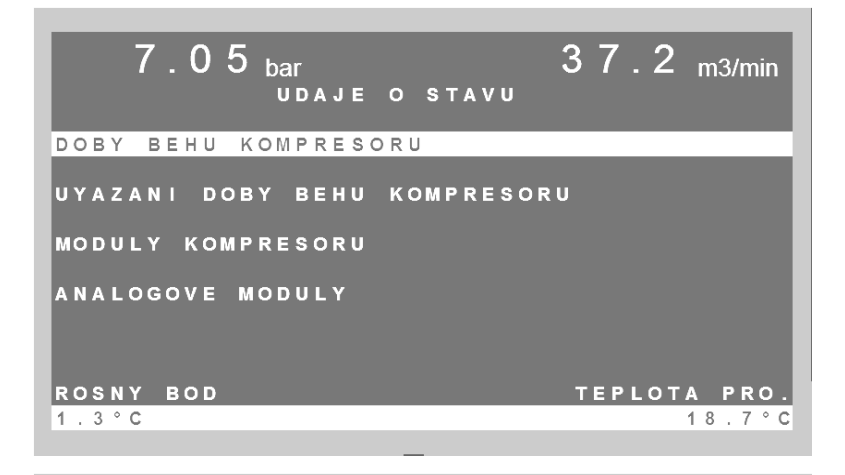

#### **Doby běhu kompresorů**

jako zatížení a celkové hodiny, budou ukládány od okamžiku uvedení řídicí jednotky AIRLEADER do provozu.

#### **Vymazání dob běhu**

je možné v nabídce Doby běhu kompresorů. Mají-li být vymazány doby běhů kompresorů, pak tlačítkem "1" dosaďte hodnotu na **"A"** (Ano) a zadání potvrďte tlačítkem Enter.

#### **Stav modulů kompresorů (1-16)**

Pomocí tohoto bodu nabídky lze přehledně zobrazit stav digitálních a analogových vstupů a výstupů.

**Nebo stiskněte tlačítko** 

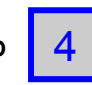

### **Stav analog-digitálních modulů (17-24)**

Analog-digitální modul vydává poruchová hlášení a hlášení o běhu sušičky, filtru atd. Mohou být připojeny snímače s analogovým výstupem ke kontrole např. bodu tání, teploty, atd.

Je zobrazen stav digitálních a analogových vstupů a výstupů.

**Nebo stiskněte tlačítko** 

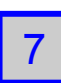

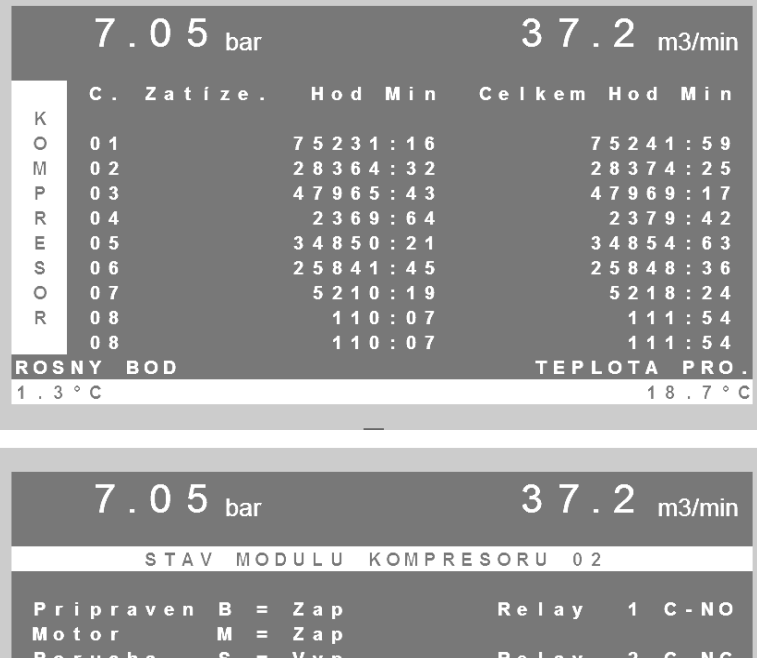

12,4 mA =<br>ZADNY SNIMAC<br>11,6 mA  $A$  | 1  $A$  | 2 A O

ROSNY BOD

 $1.3 °C$ 

```
TEPLOTA PRO.
```
8,5 m3/min

18.7°C

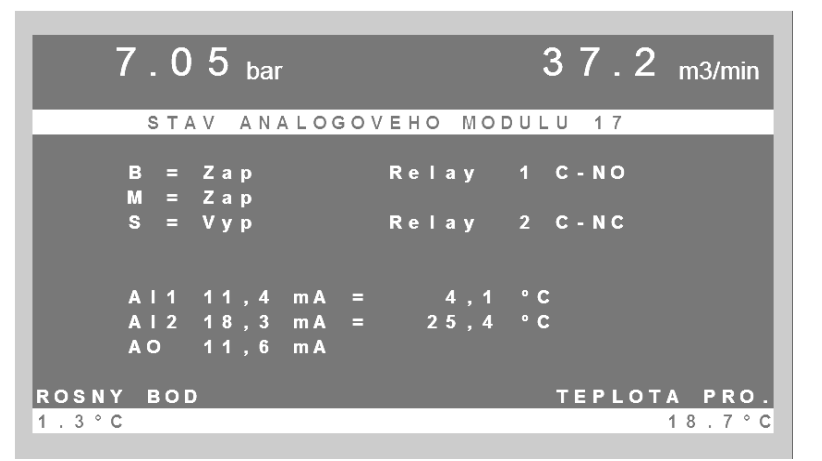

# **Poznámky k programování spínacích hodin**

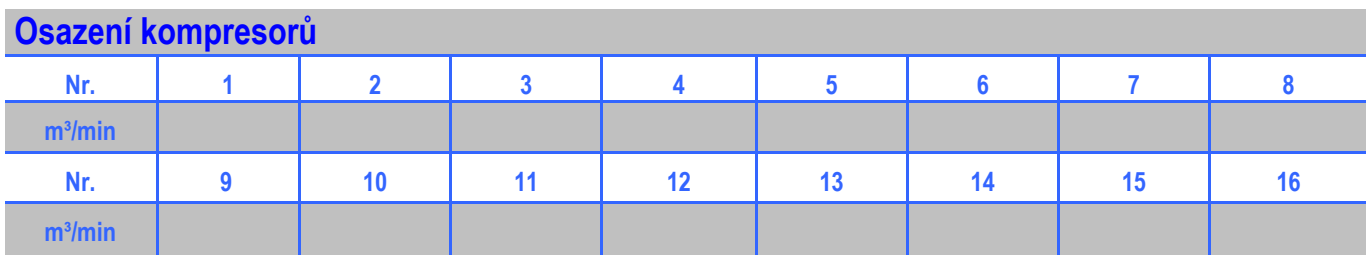

# **Tlakové profily = DP**

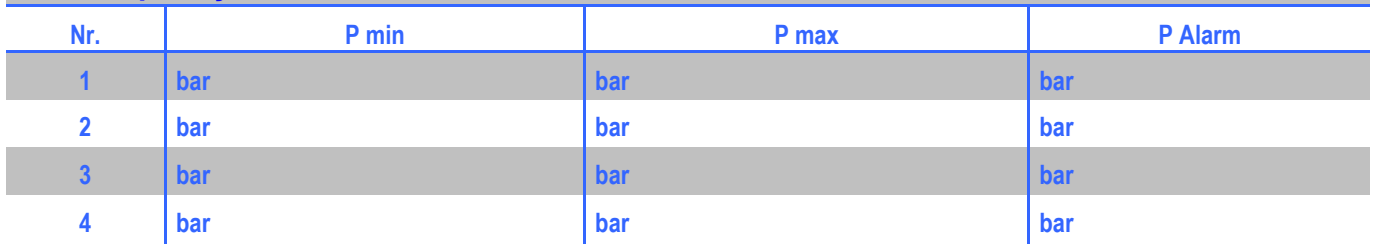

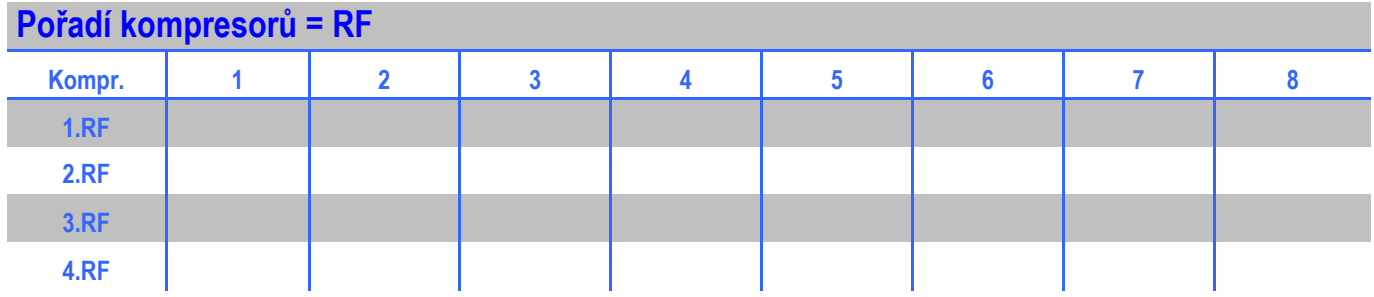

# **Čas, spínací body**

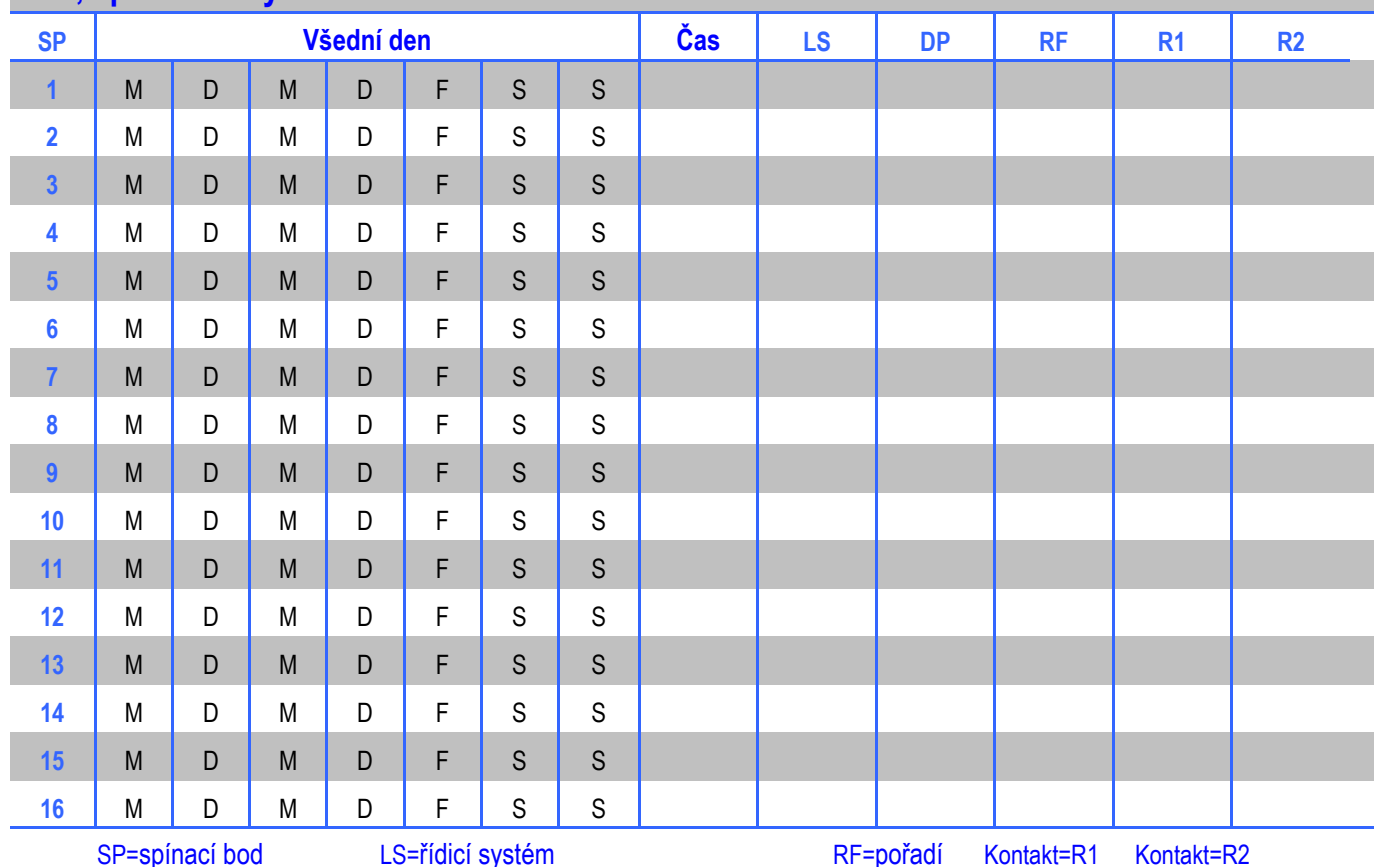

# **Funkce zobrazení na displeji po stisknutí tlačítka**

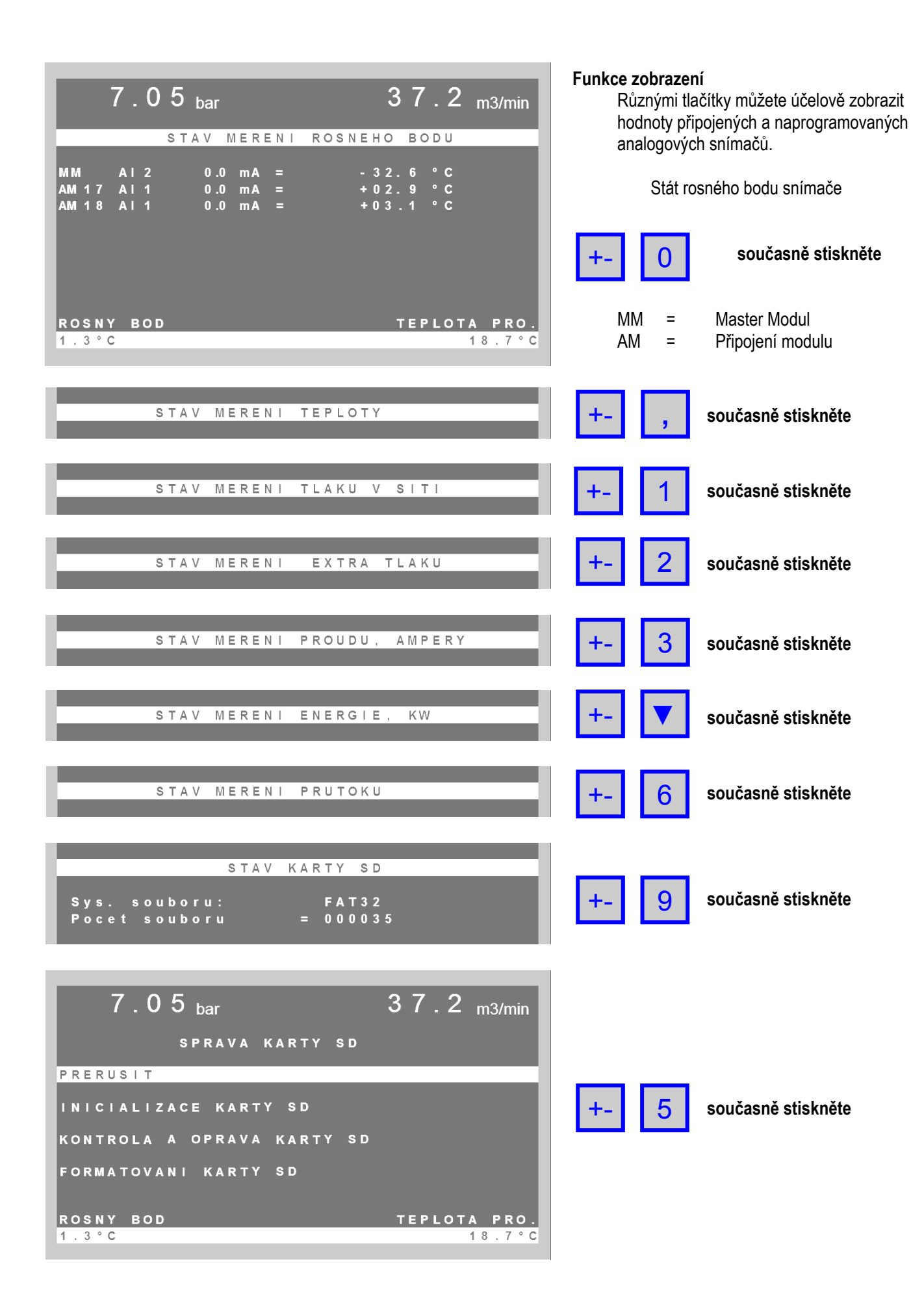

# **Programování IP adresy a nastavení sítě**

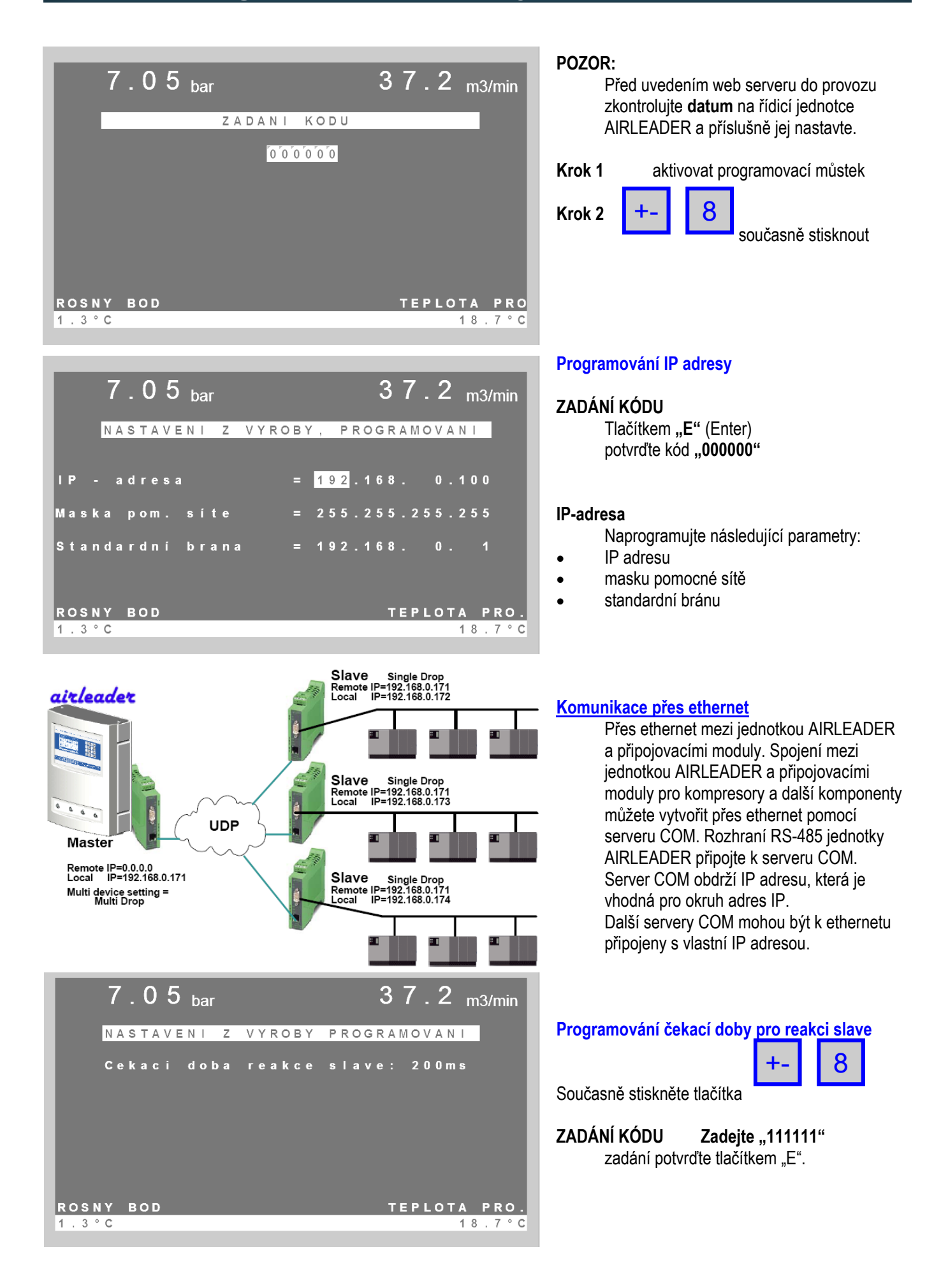

# **Uvedení do provozu a spínací můstky**

# **Připojovací moduly**

ve skříňovém rozvaděči kompresoru namontujte a připojte podle schématu svorek a údajů výrobce.

# **Tlakové spínače kompresorů jsou nyní "bezpečnostní tlakové spínače", příklad nastavení:**

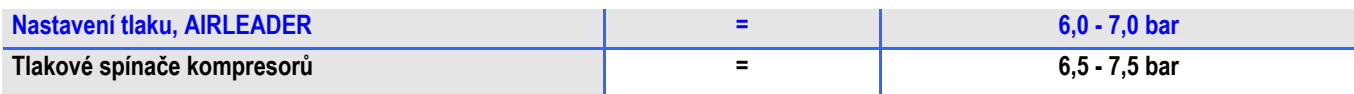

# **Je-li řídicí systém kompresorů AIRLEADER bez proudu,**

jsou kontakty uzavřené. Kompresory jsou řízeny vlastním tlakovým spínačem.

## **Zkontrolovat přípojku na snímači tlaku.**

### **Pozor:**

Je bezpodmínečně nutné, aby byl snímač tlaku nainstalován na ustálené tlakové vedení. Nejlepší však je, nainstalovat od tlakové nádoby ke snímači tlaku zvláštní tlakové vedení 1/2".

# **"Doba zpoždění zapnutí"**

je z výroby naprogramována na 30 s.

### **Uzavřete-li nyní můstek "START"**

kabelem nebo spínačem, pak jednotka AIRLEADER spustí stanici stlačeného vzduchu. Od této chvíle jsou kompresory řízeny "v závislosti na spotřebě a s úsporou energie".

### **Zadání dopravních údajů otáčkově řízeného kompresoru**

Je bezpodmínečně nutné, aby bylo správně naprogramováno minimální a maximální dopravované množství otáčkově řízeného kompresoru (podle údajů výrobce) společně s hodnotami mA. **Viz stranu 6.**

### **Příklad:**

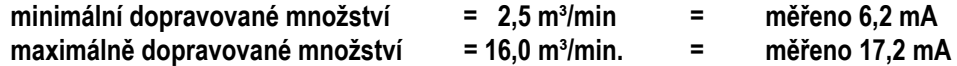

# **Programování viz návod k programování**

### **12. Spínací můstky, popis funkce**

### **Spínací můstek: START**

Tímto spínacím můstkem jsou zapínány/vypínány kompresory.

- Můstek aktivní = kompresory jsou řízeny jednotkou AIRLEADER.
- Můstek neaktivní = kompresory jsou "vypnuty", popř. přejdou do chodu naprázdno a pak jsou vypnuty.

# **Spínací můstek: manual**

Je-li aktivní tento můstek, jsou relé na připojovacích modulech v klidovém stavu. Právě běžicí kompresory se zatížením jsou okamžitě převzaty. Zbývající, ještě neaktivní kompresory jsou se zpožděním přepnuty na vlastní spínání.

# **Spínací můstek: clock:**

Je-li zapojen tento můstek, jsou aktivní spínací hodiny.

Není-li můstek clock aktivní, bude řízení probíhat podle základních profilů.

# **Spínací můstek: PROG**

Je-li aktivní programovací můstek, mohou být naprogramovány všechny části programu. K programování výkonu kompresorů nesmí být aktivní spínací můstek **START**.

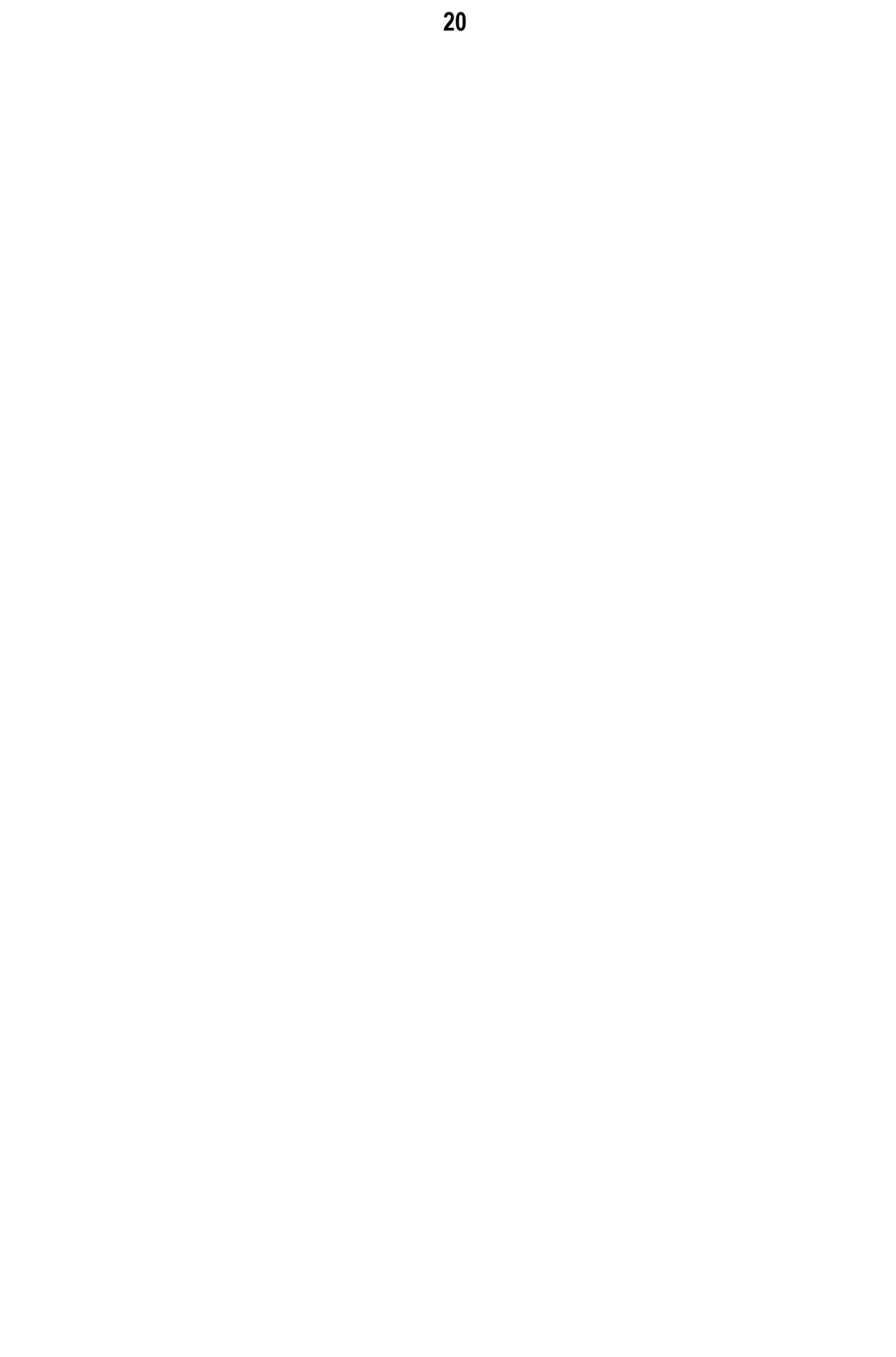

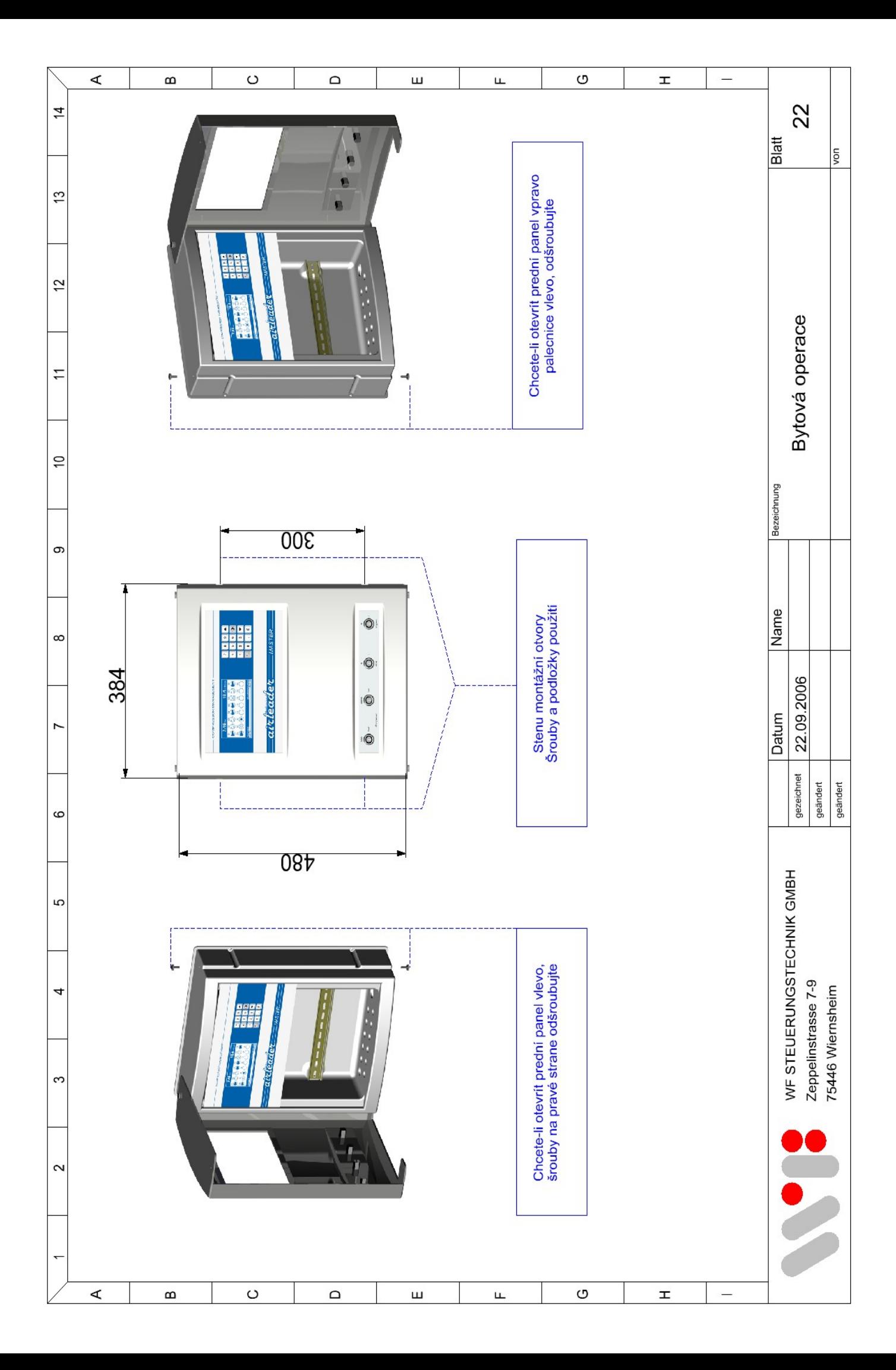

# **ČÁST 2 Rozměry, konfigurace a schémata zapojení**

- **Strana 22 Skříň, ovládání**
- **Strana 23 Master modul, rozměrový výkres**
- **Strana 24 Připojení svorkami, označení**
- **Strana 25 Schéma připojení**
- **Strana 26 Schéma připojení RS-485**
- **Strana 27 Připojovací modul, konfigurace**
- **Strana 28 Digitální a analogové vstupy na připojovacím modulu**
- **Strana 29 Připojení kompresoru, při chodu se zatížením/naprázdno**
- **Strana 30 Připojení kompresoru s dálkovým/lokálním spínáním**
- **Strana 31 Analogové vstupy na připojovacím modulu**
- **Strana 32 Analogový výstup na připojovacím modulu**
- **Strana 33 Digitální vstupy a výstupy na master modulu**
- **Strana 34 Analogové vstupy a výstupy na master modulu**

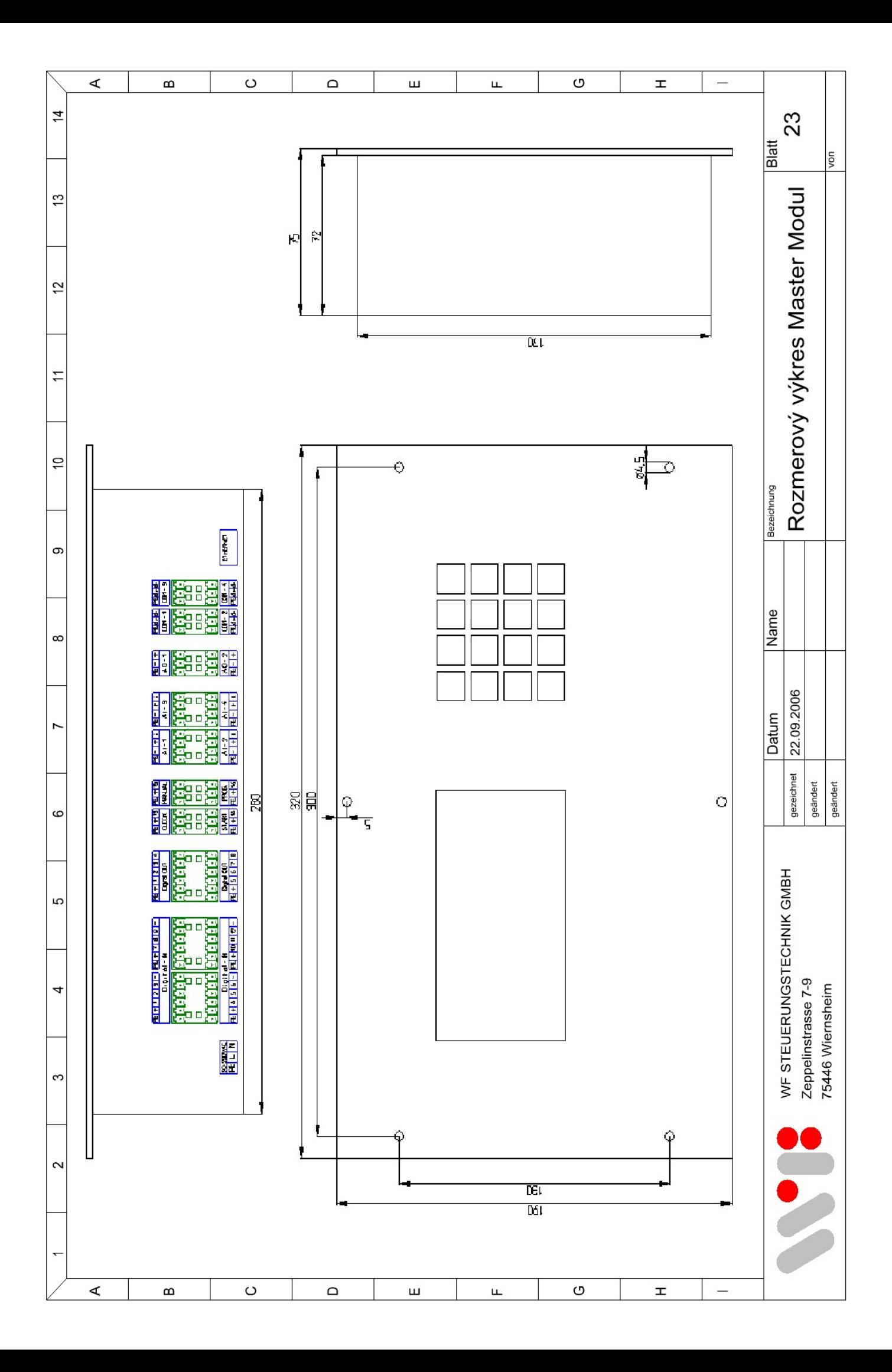

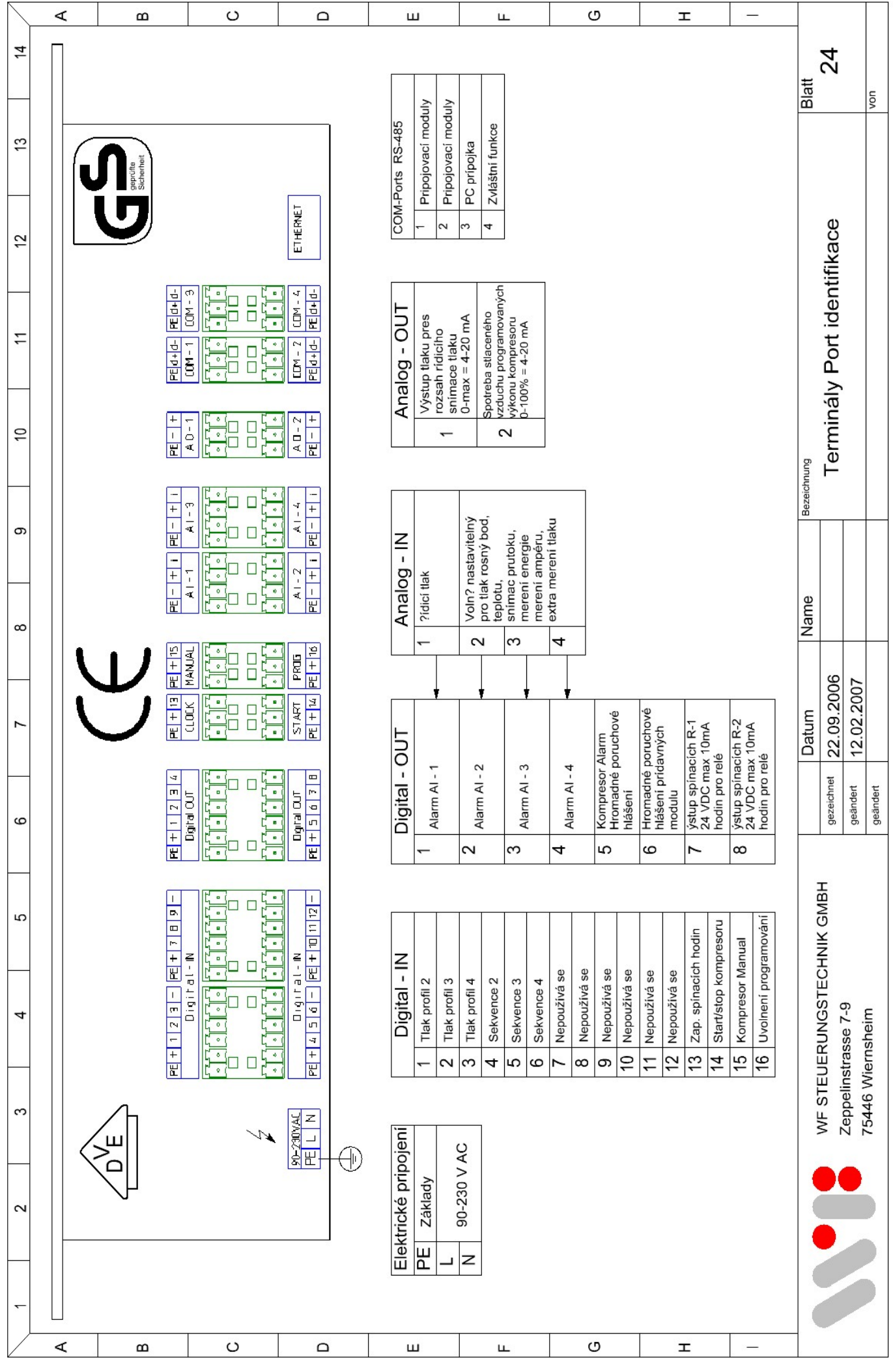

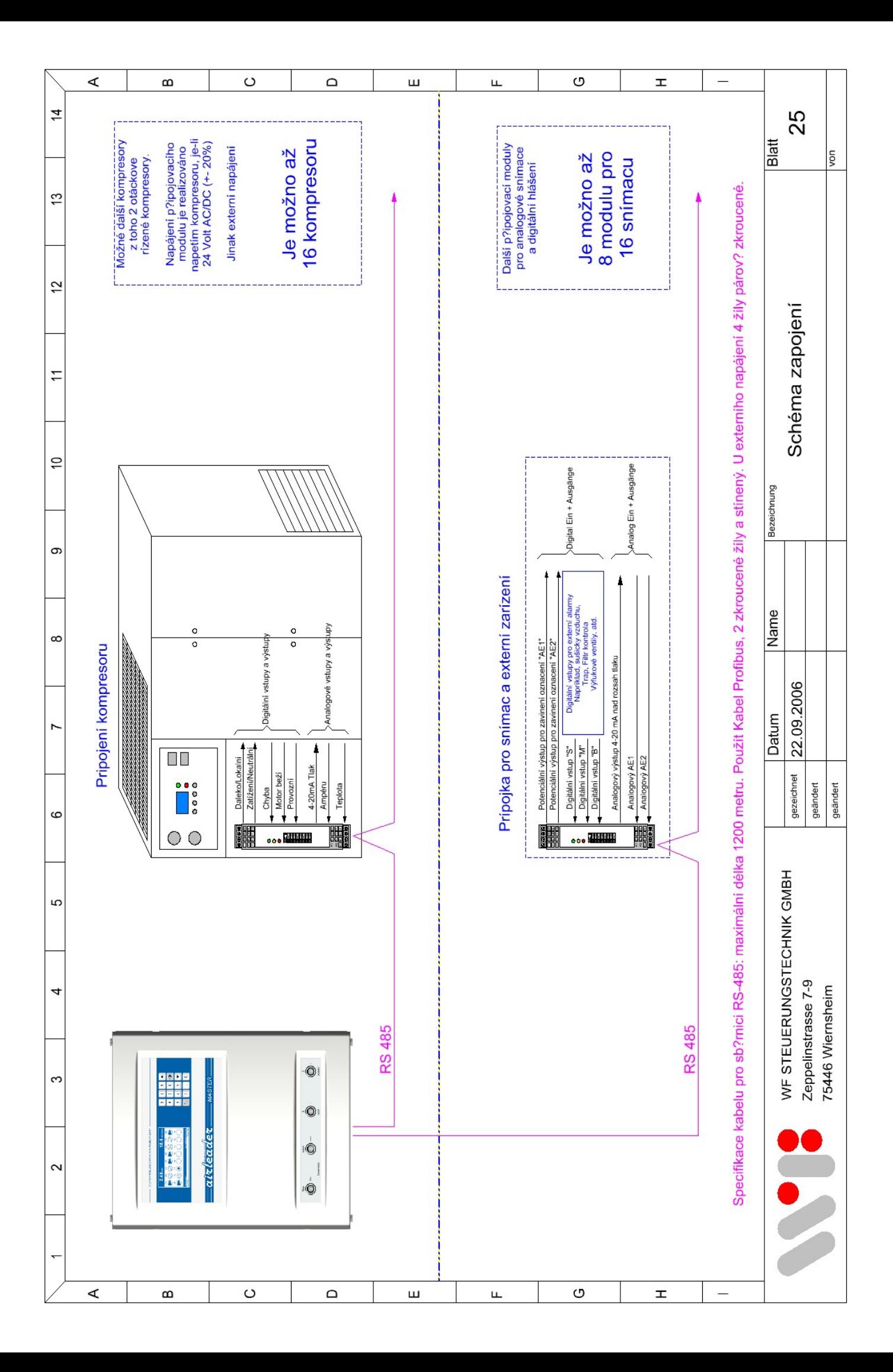

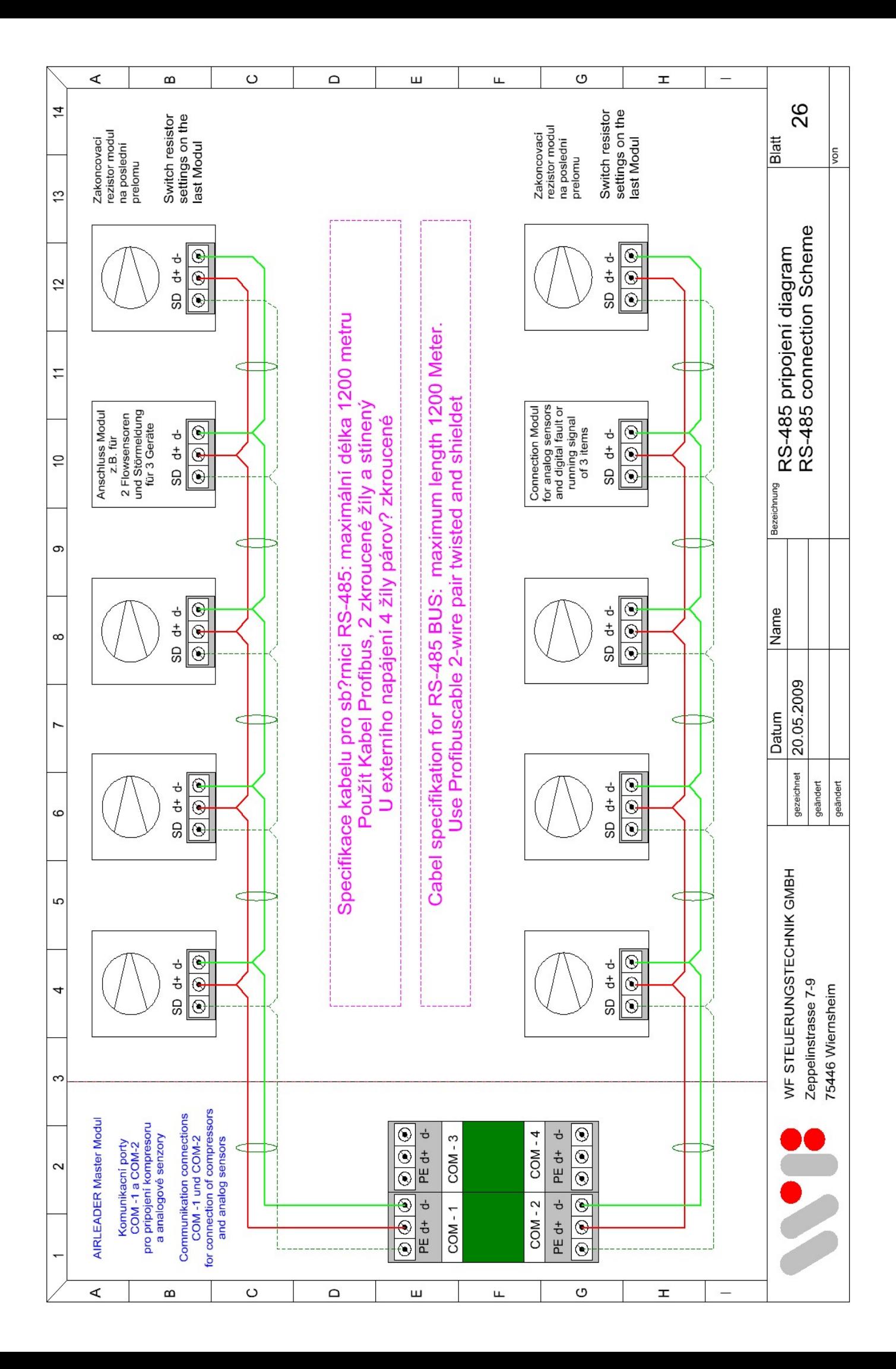

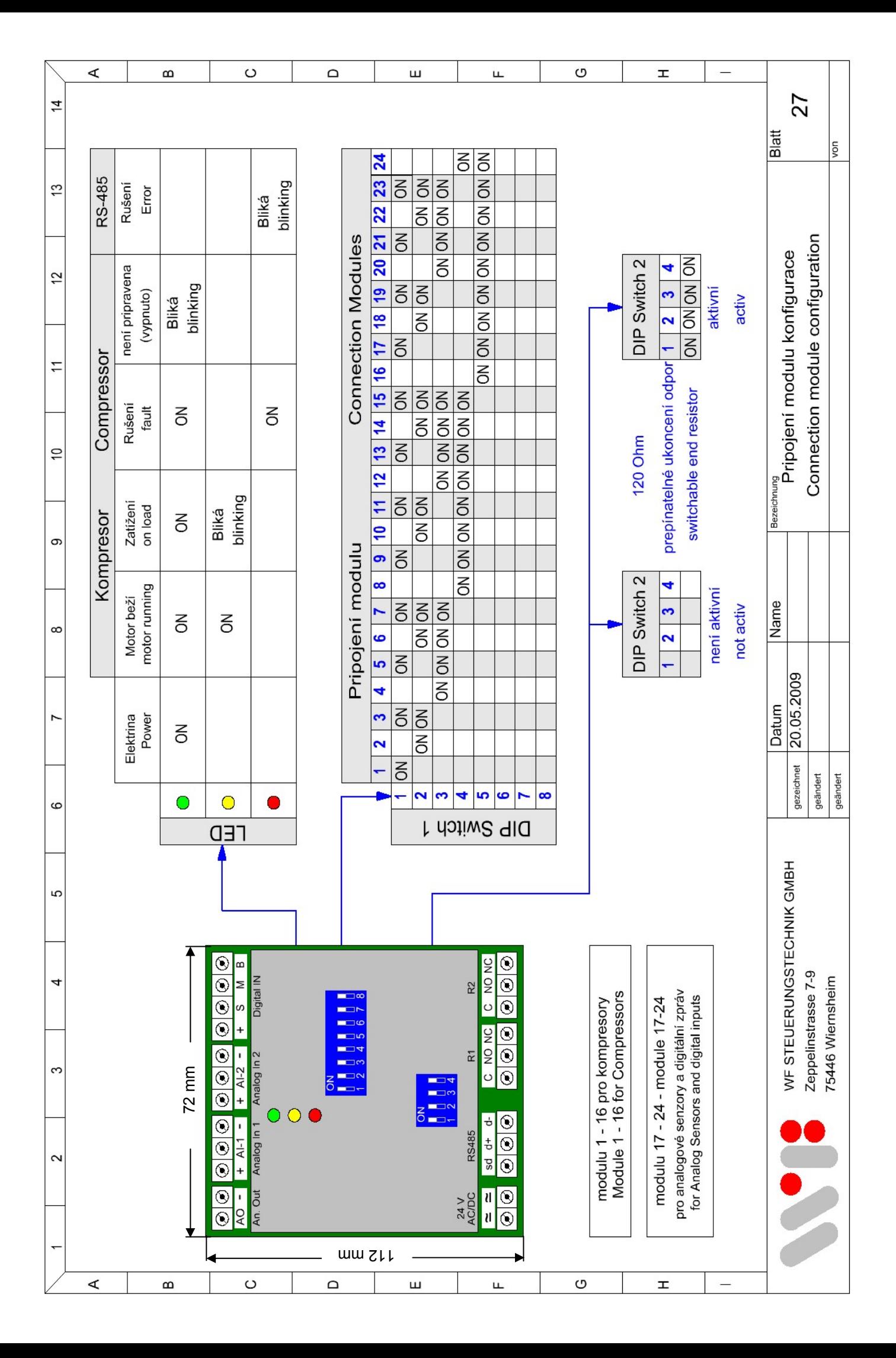

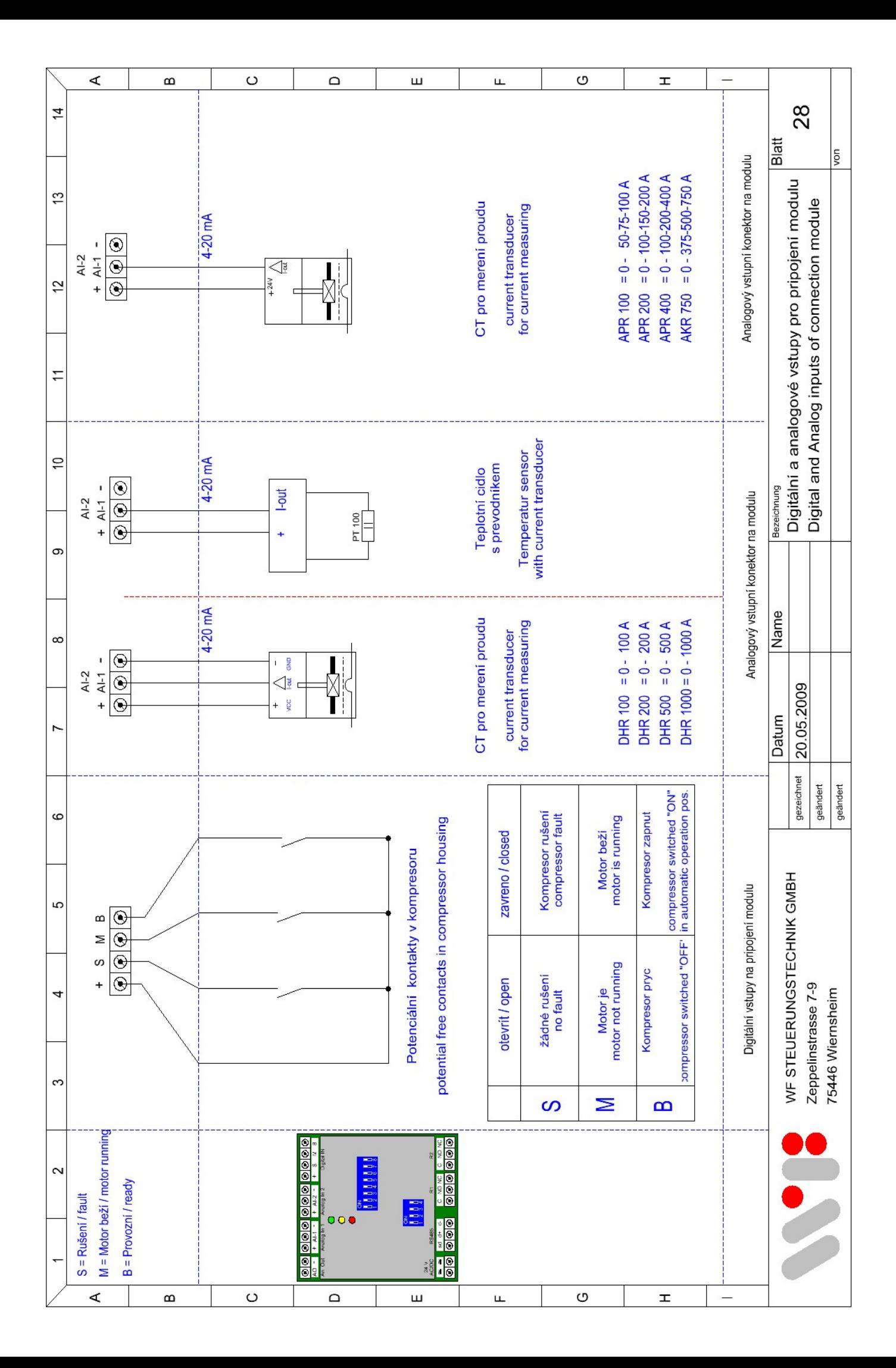

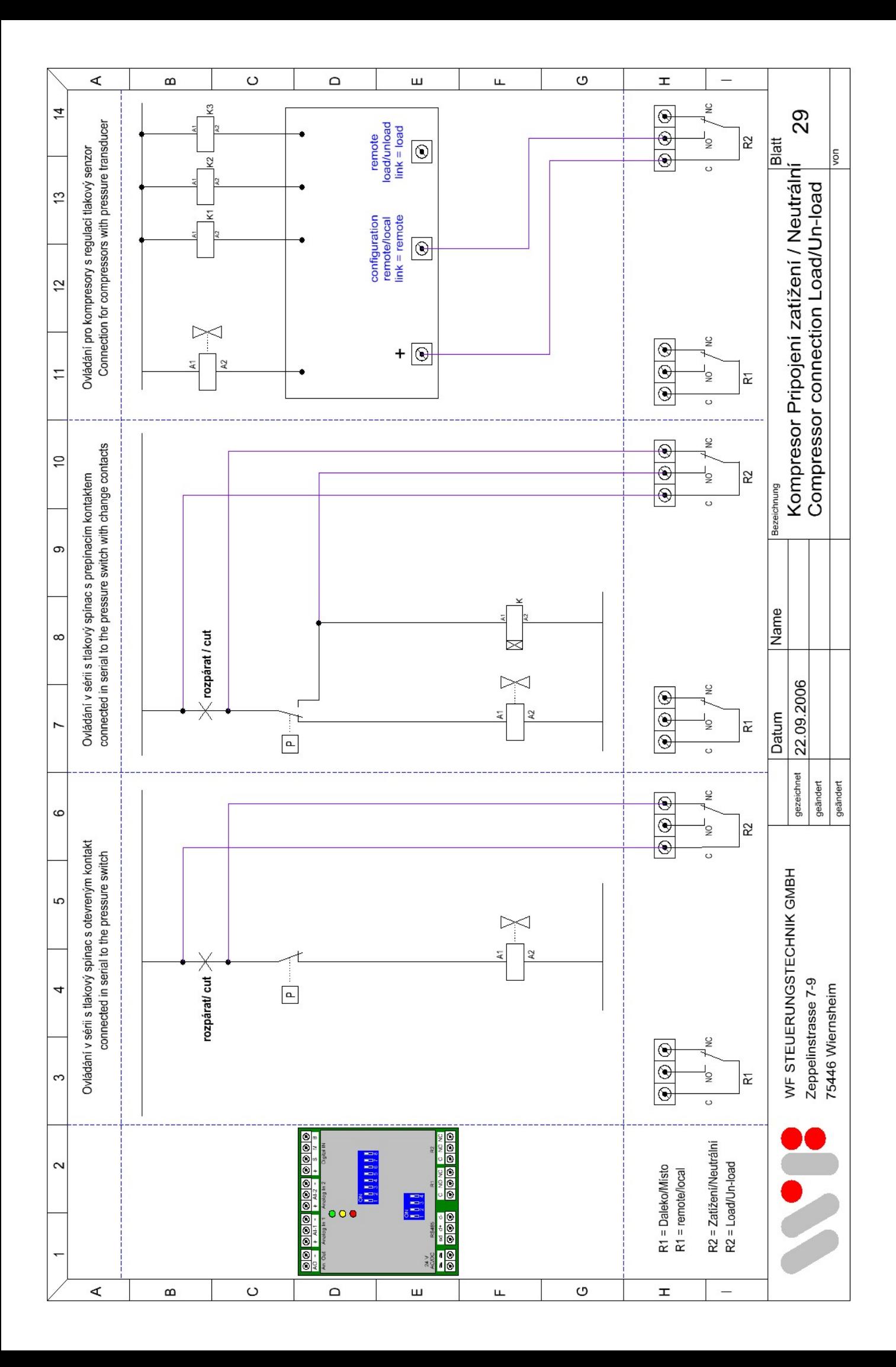

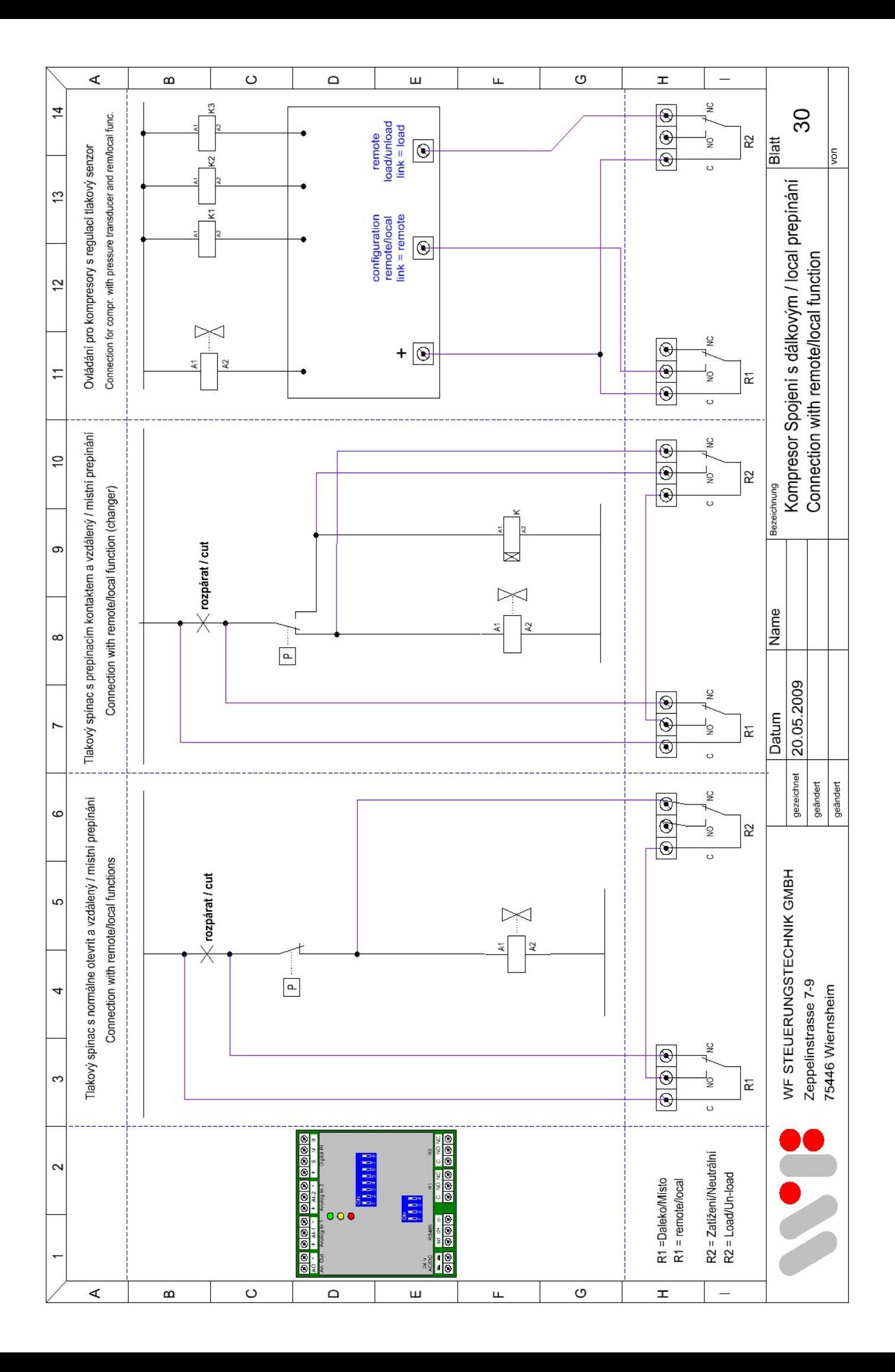

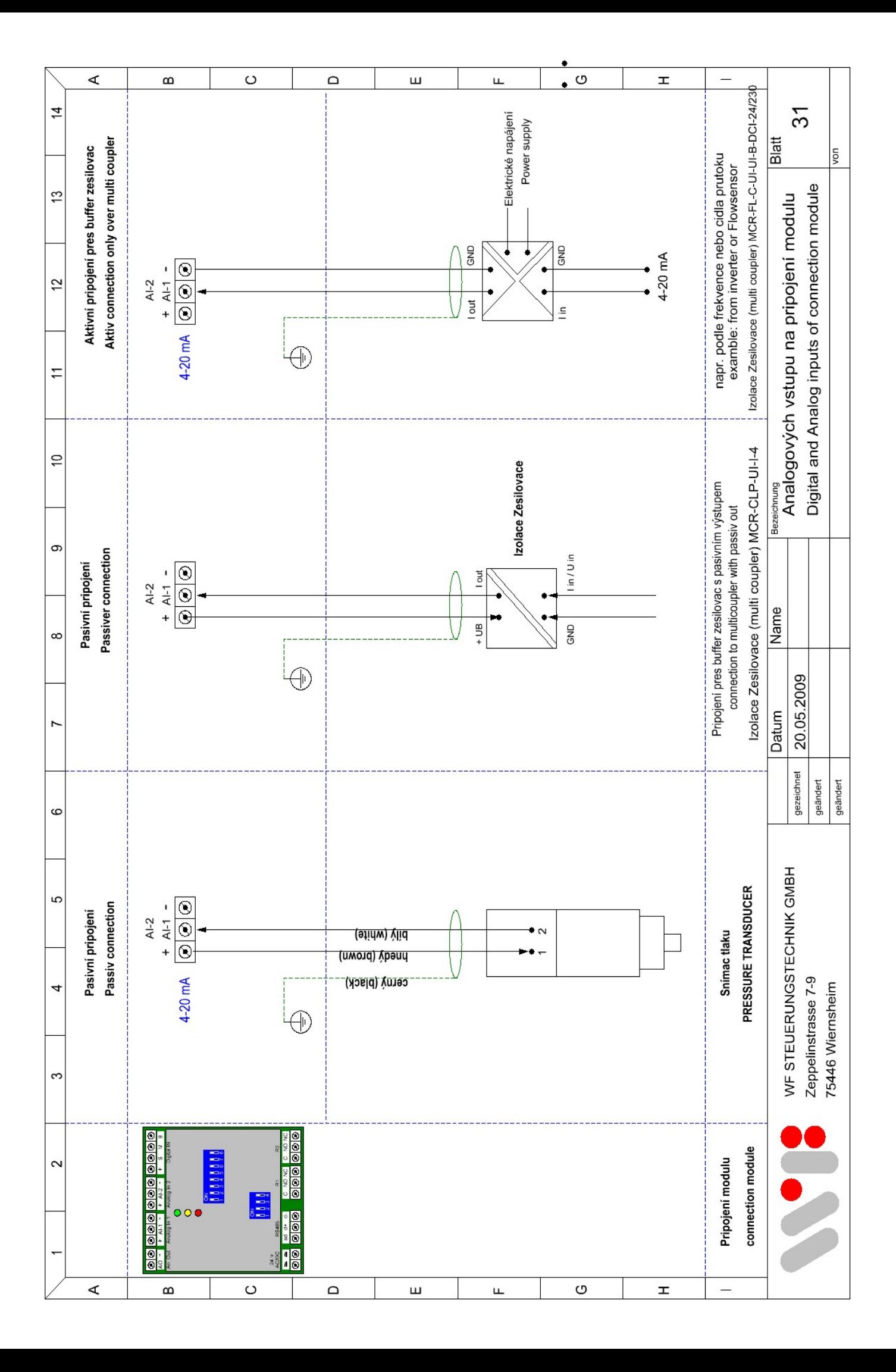

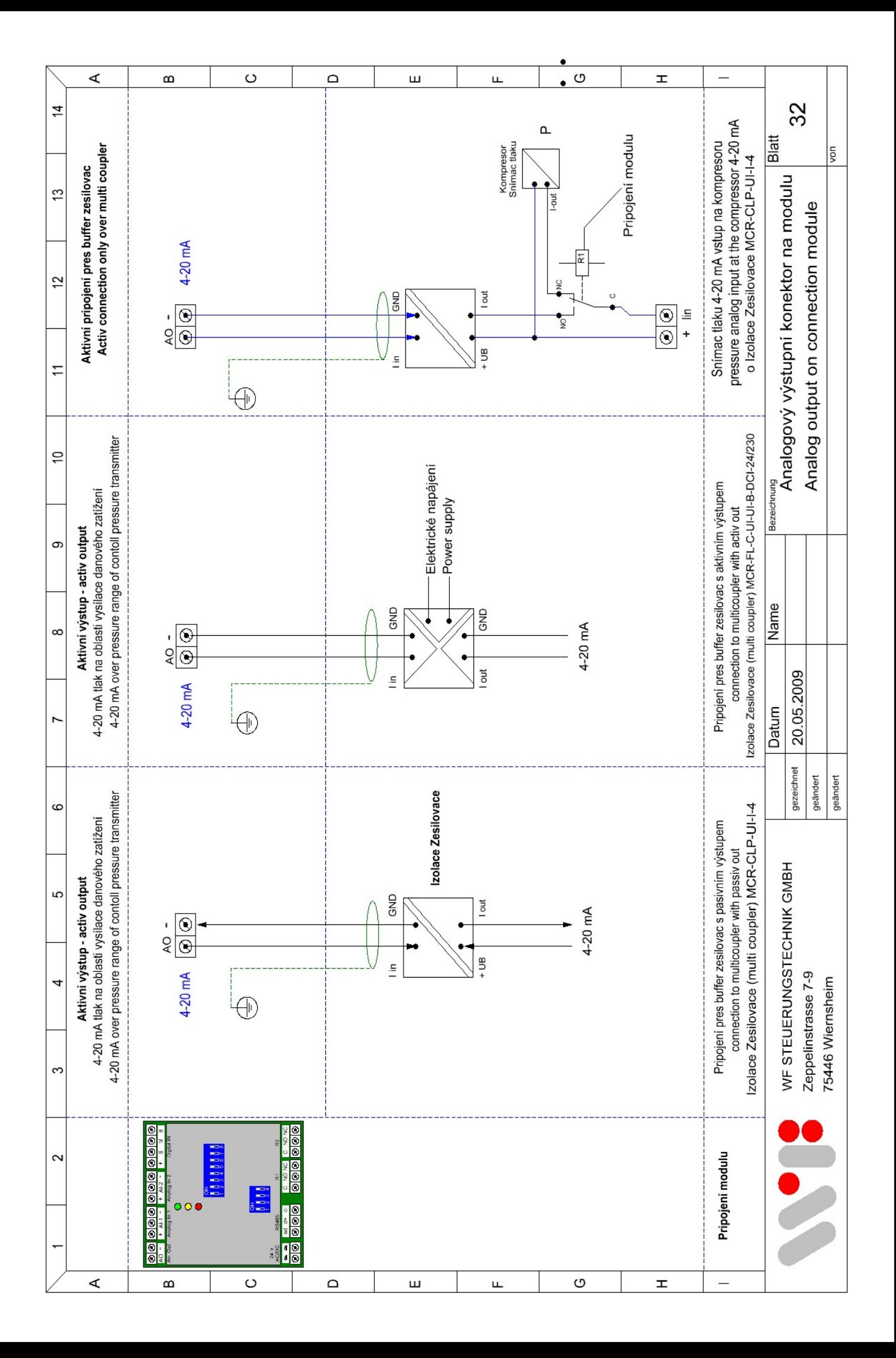

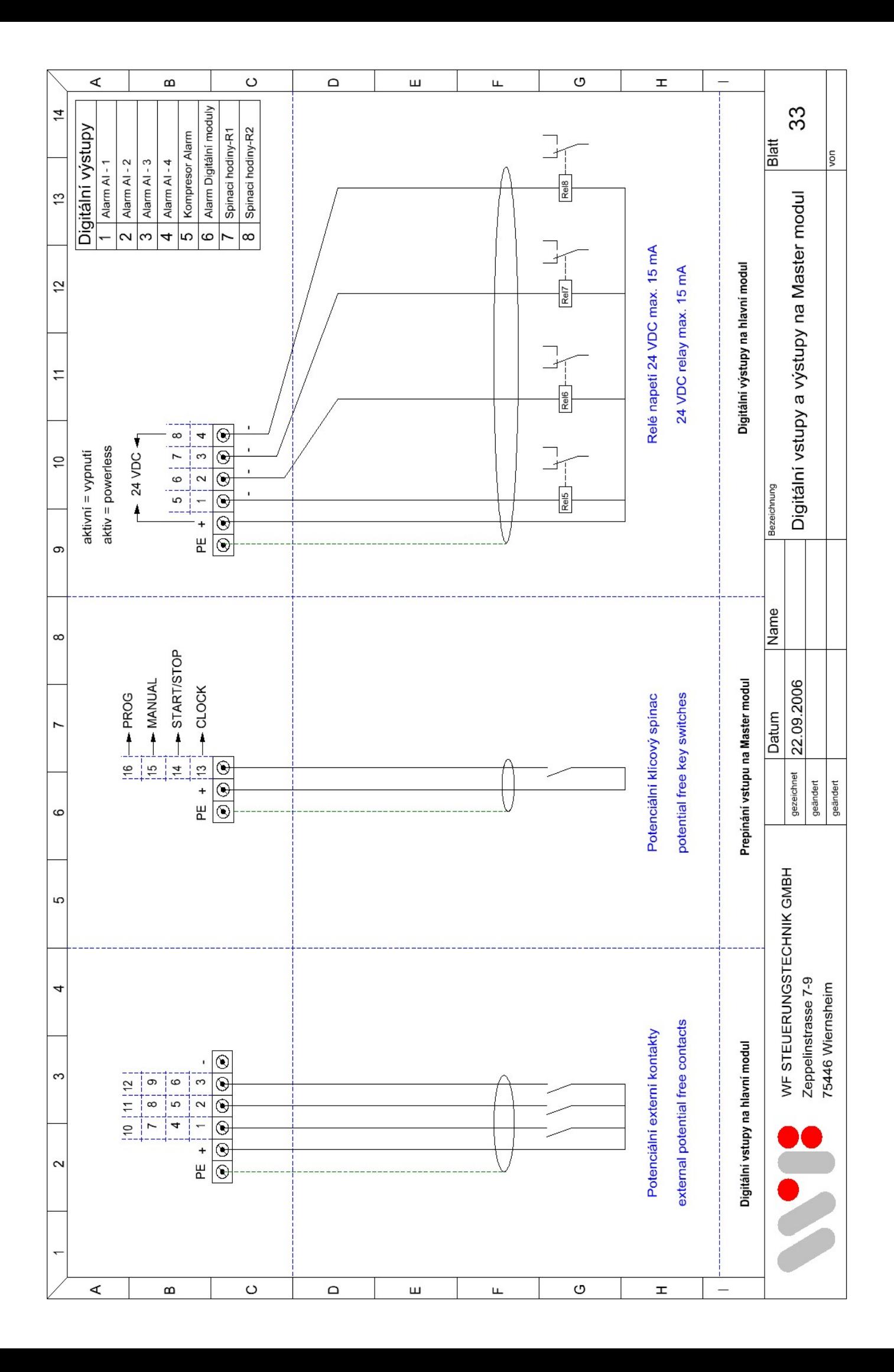

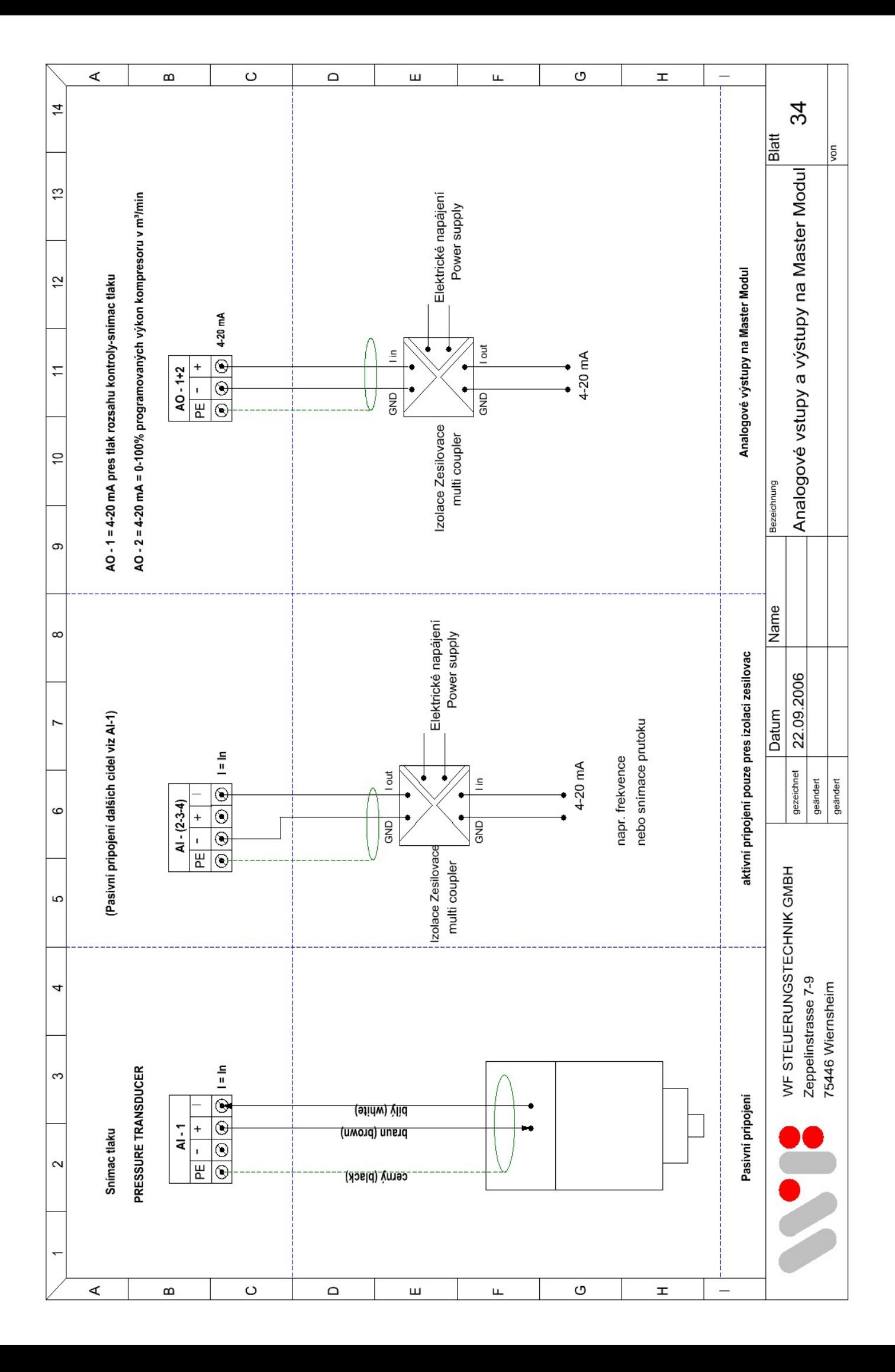

# **Část pouze AIRLEADER zahrnuty do kovové skříně**

- 
- **Seite 37 Elektrické schéma Seite 38 Napájecí napetí, klícový spínac, RS485**
- **Seite 39 Analogové vstupy a výstupy**
- **Seite 40 Pripojení digitálních výstupu**
- **Seite 41 Pripojení digitálních vstupu** 
	- **Seite 42 Seznam vybavení**
	- **Seite 43 Zarízení ujednání**

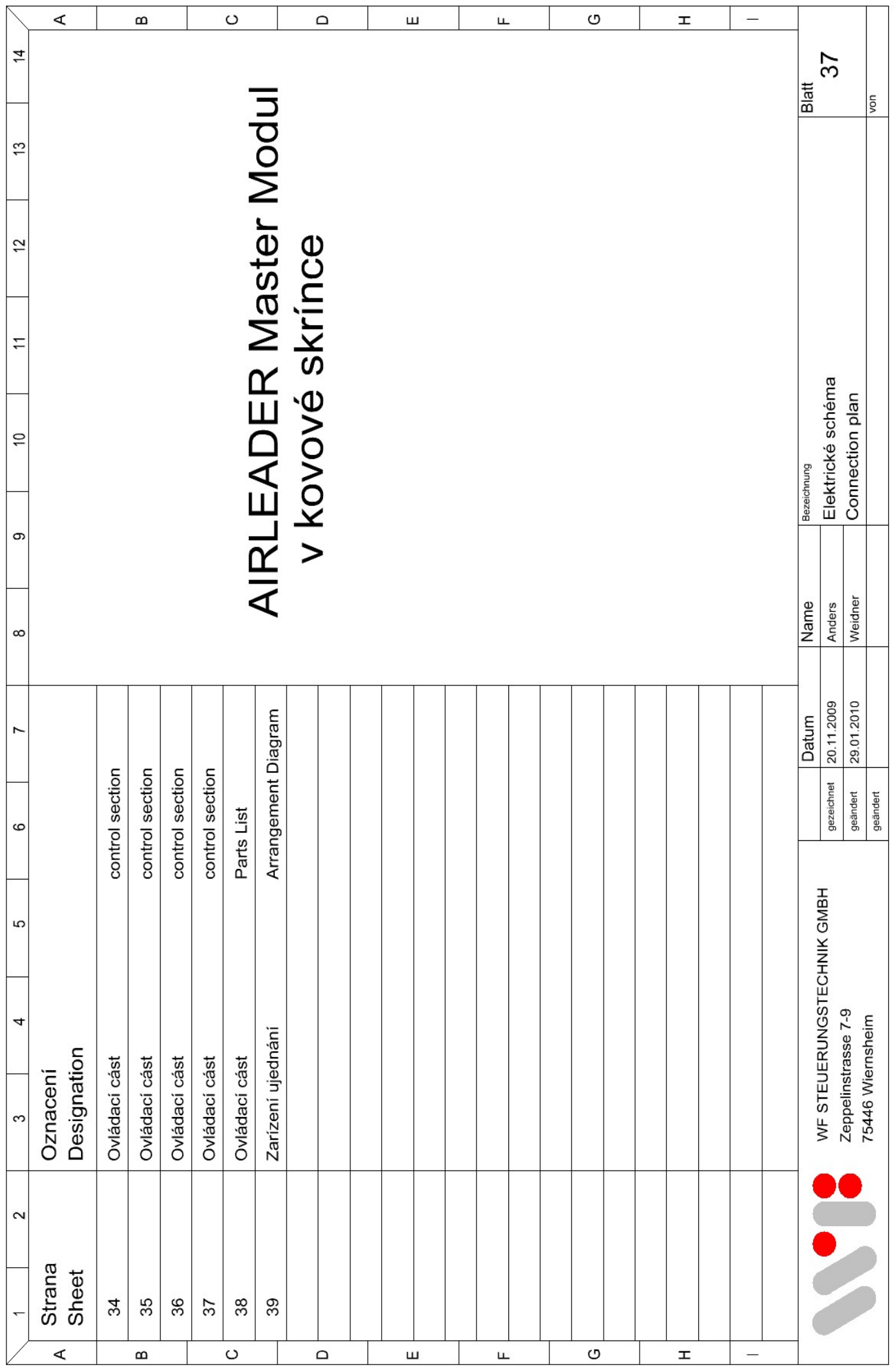

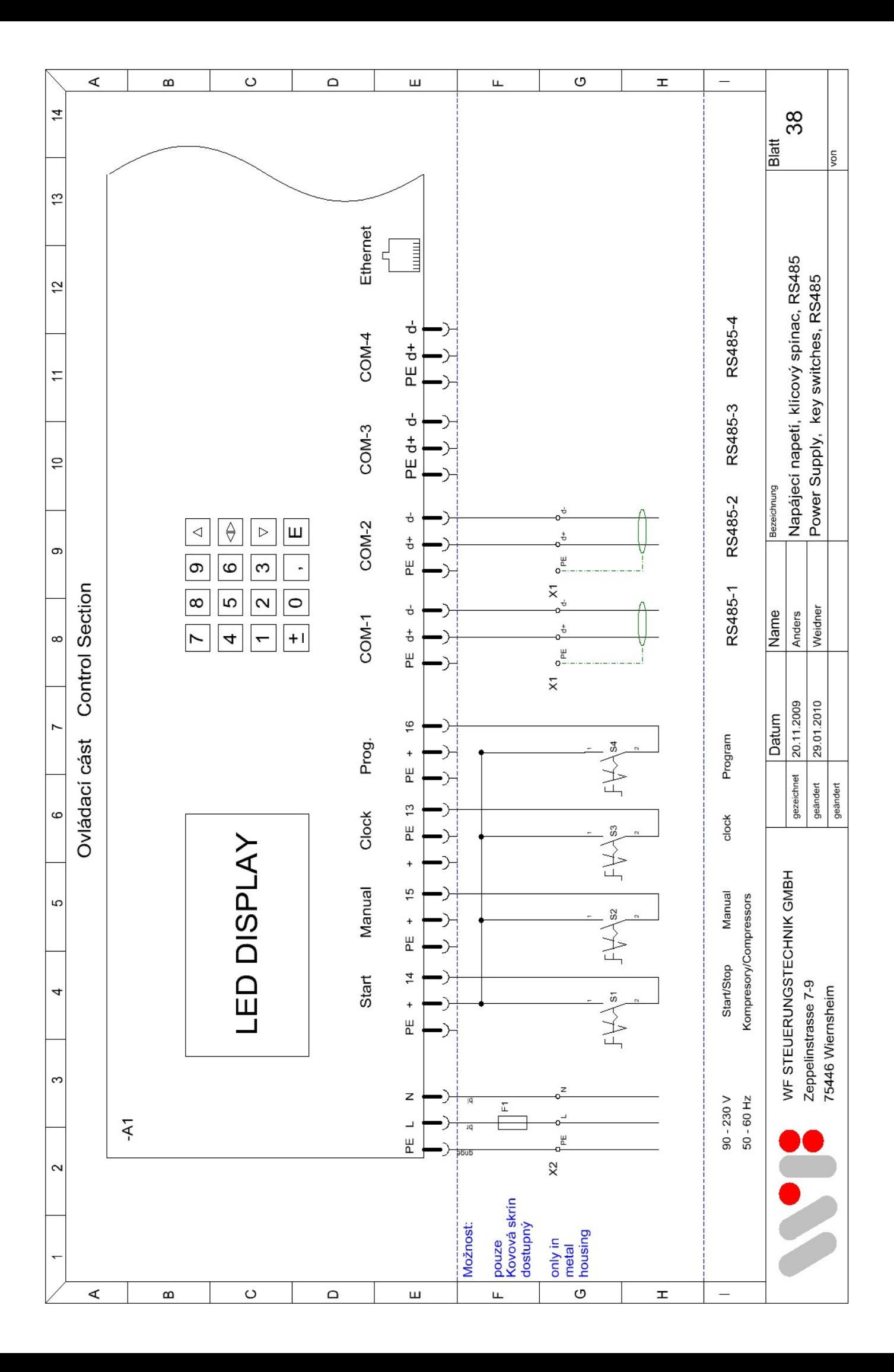

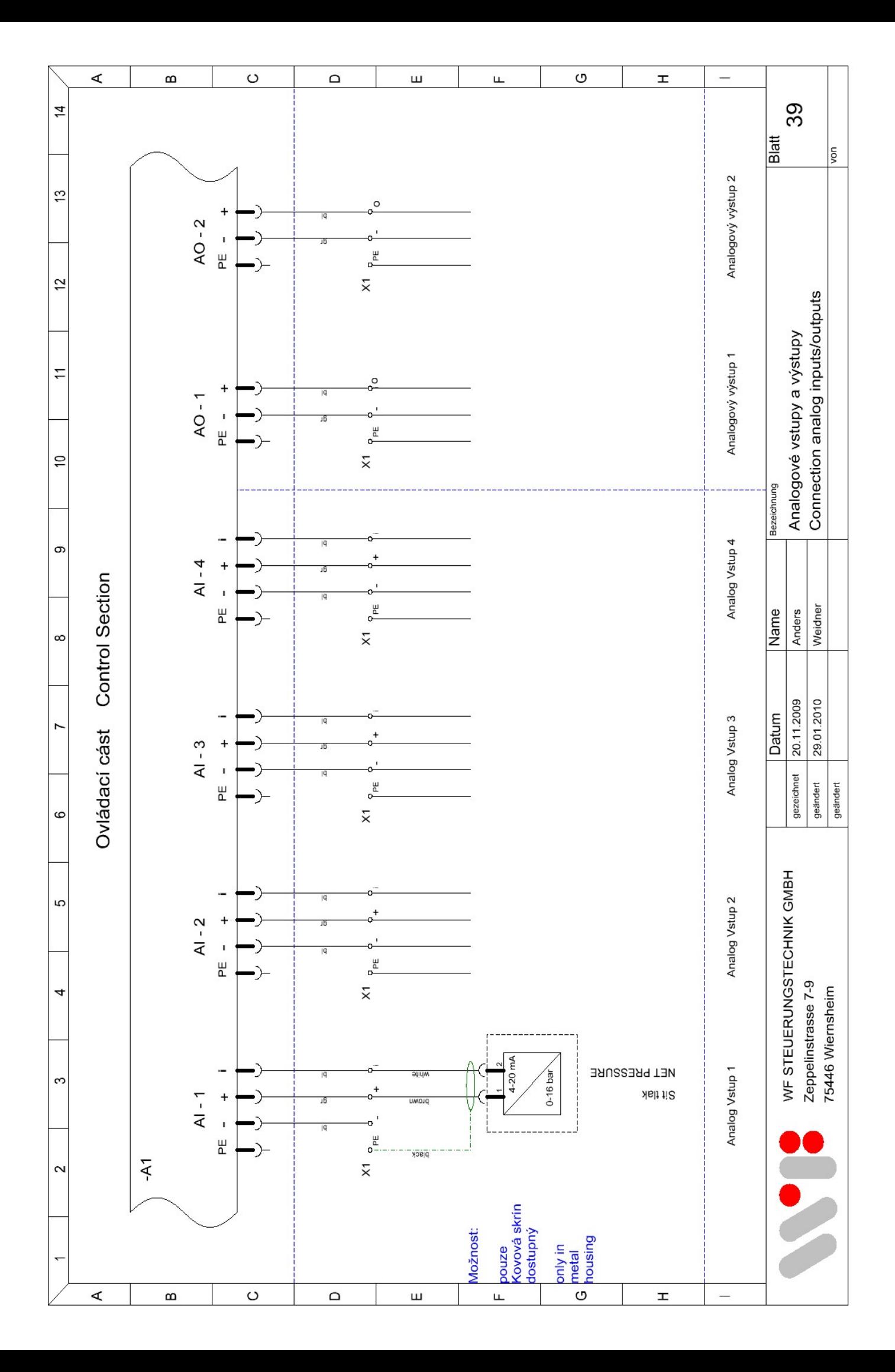

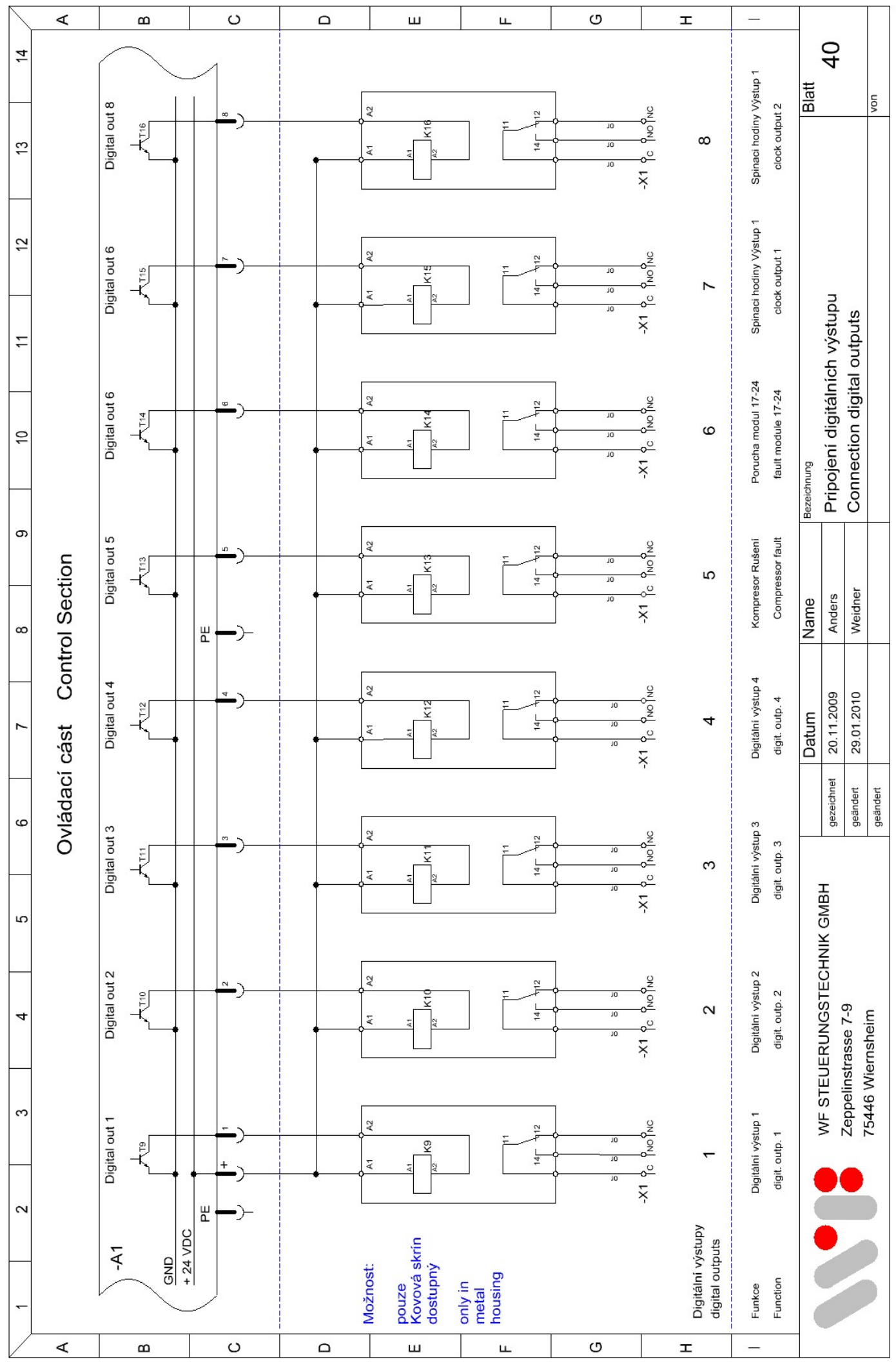

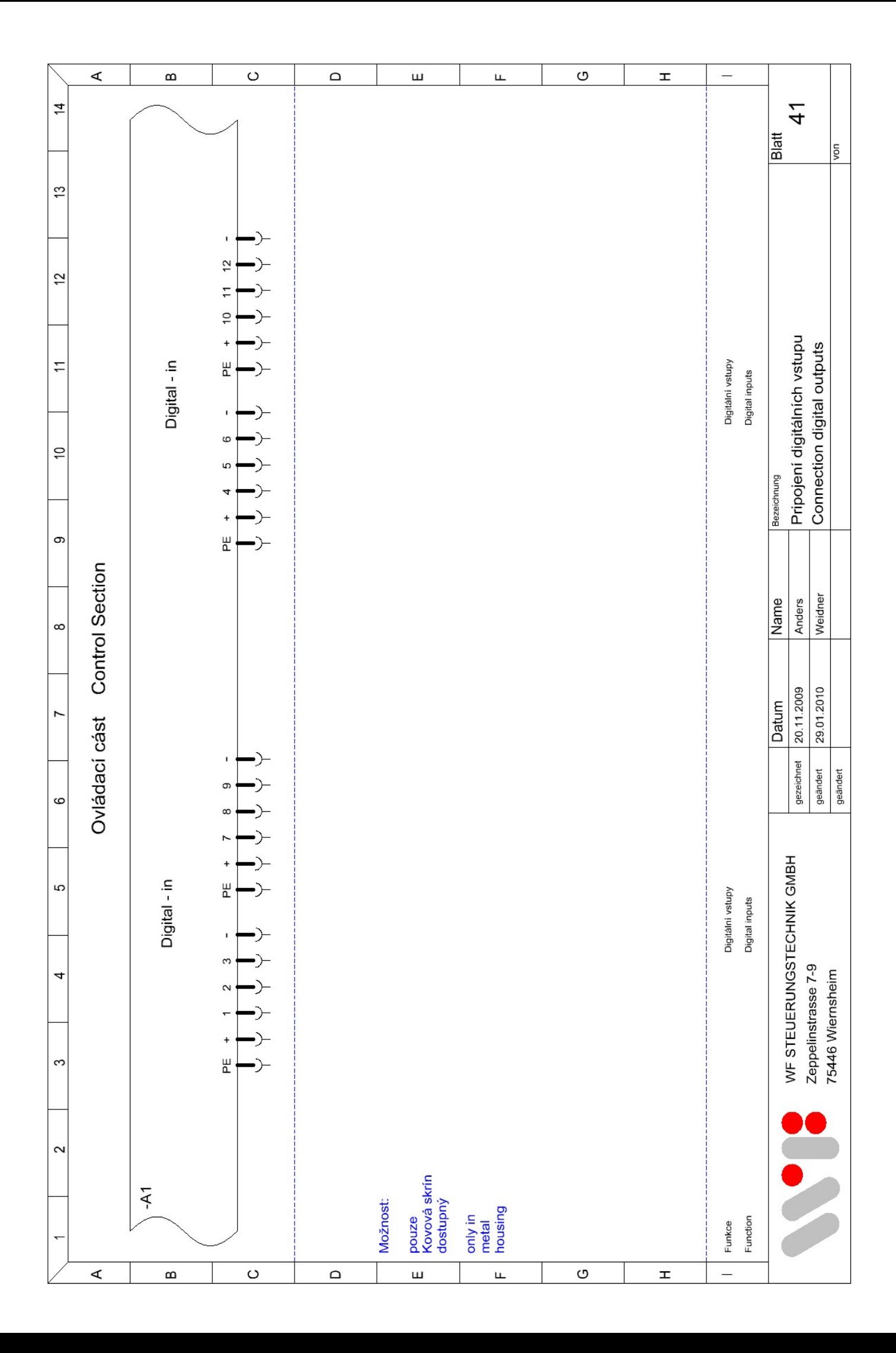

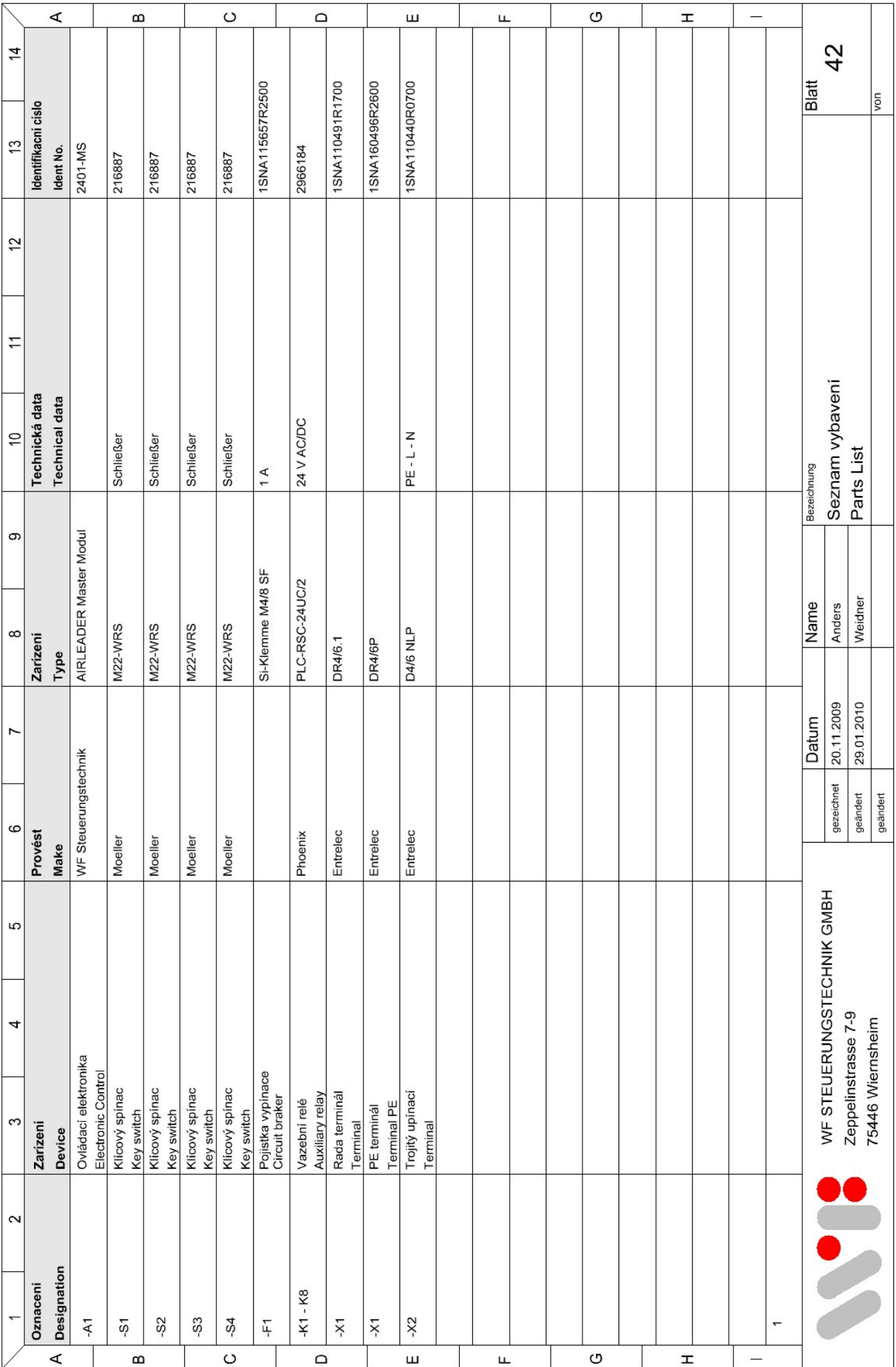

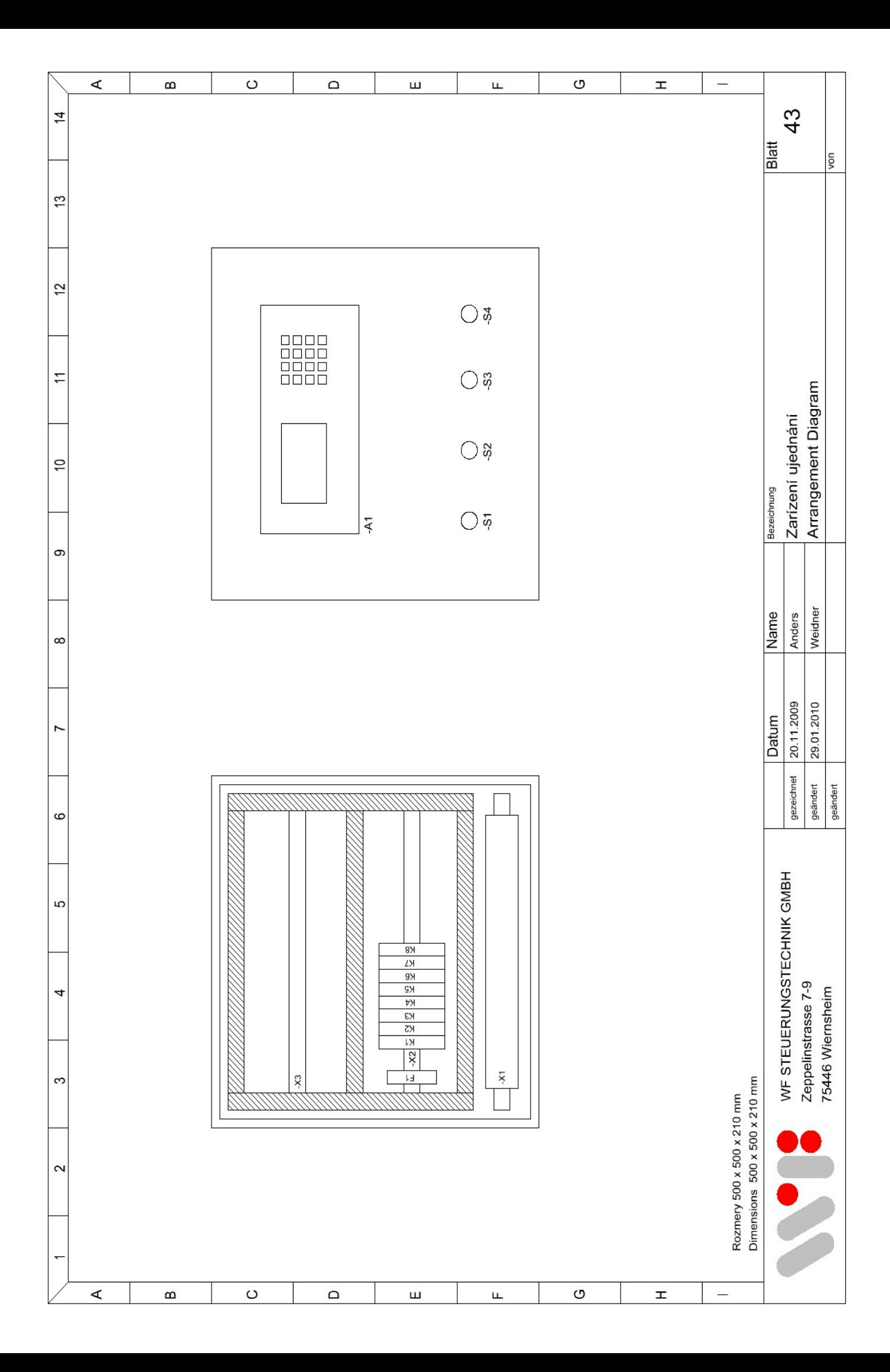

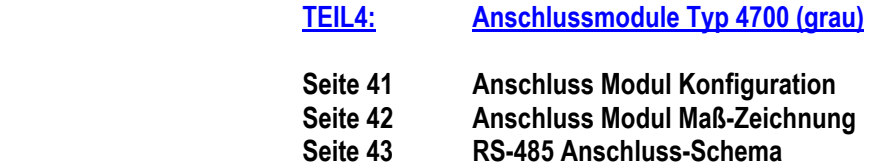

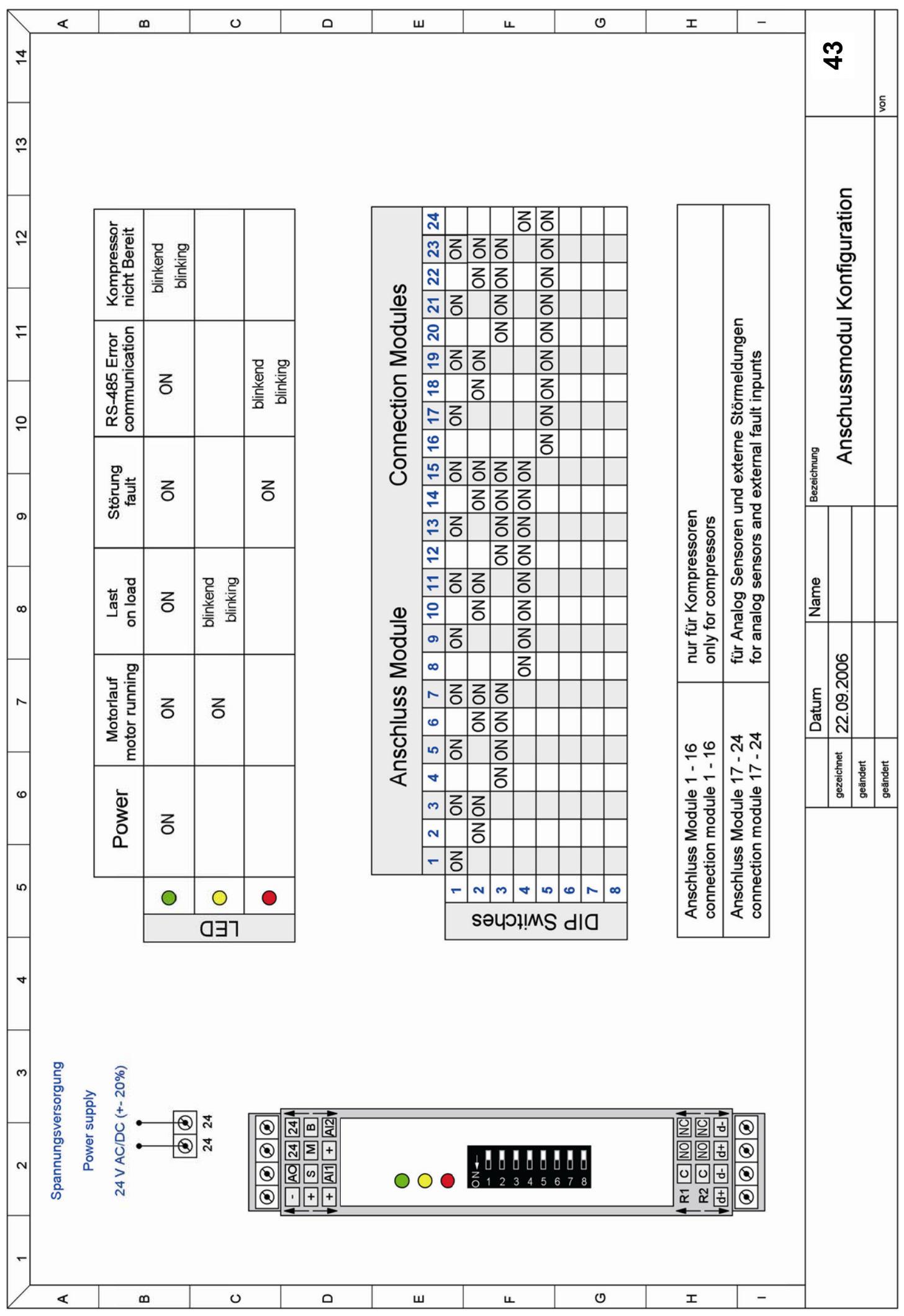

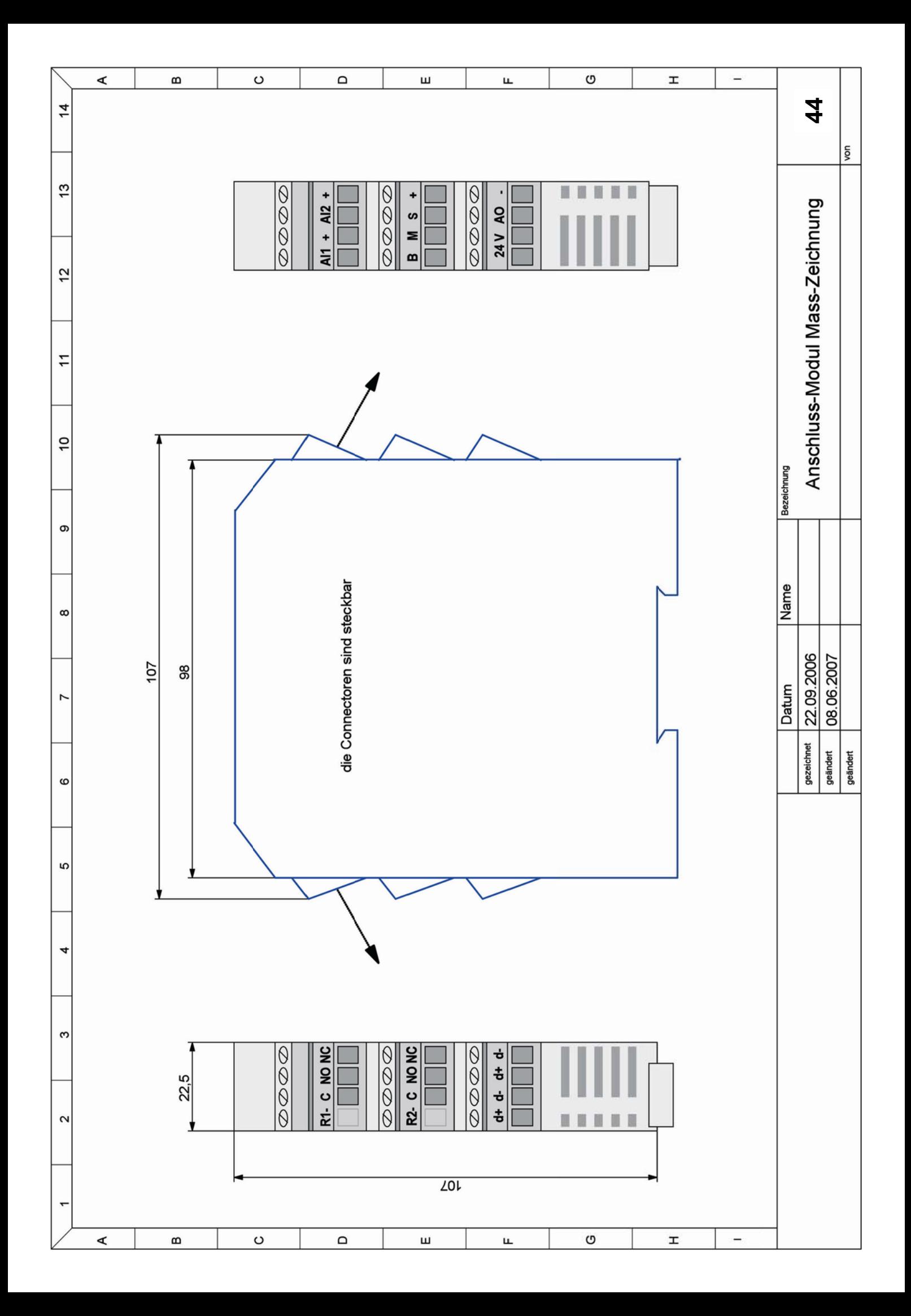

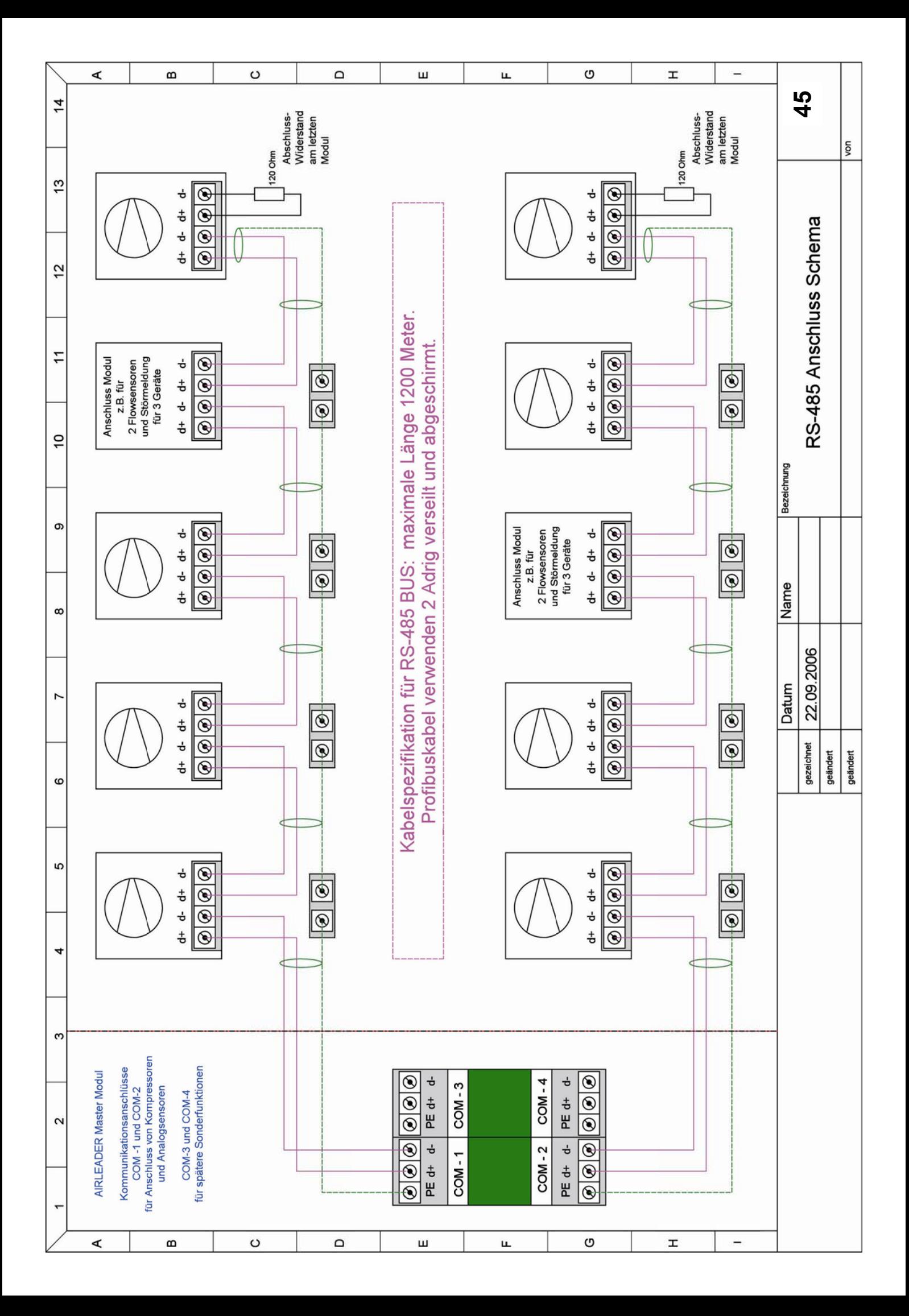